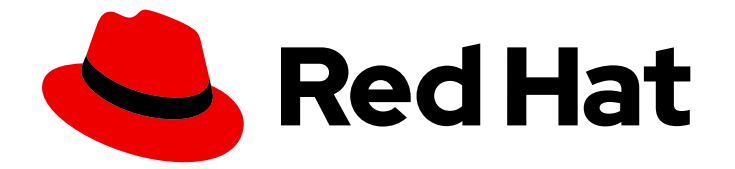

# Red Hat Enterprise Linux 4

# Global File System

Red Hat Global File System

Edition 1.1

Last Updated: 2020-03-17

Red Hat Global File System Edition 1.1

Landmann rlandmann@redhat.com

# Legal Notice

Copyright © 2009 Red Hat, Inc.

This document is licensed by Red Hat under the Creative Commons [Attribution-ShareAlike](http://creativecommons.org/licenses/by-sa/3.0/) 3.0 Unported License. If you distribute this document, or a modified version of it, you must provide attribution to Red Hat, Inc. and provide a link to the original. If the document is modified, all Red Hat trademarks must be removed.

Red Hat, as the licensor of this document, waives the right to enforce, and agrees not to assert, Section 4d of CC-BY-SA to the fullest extent permitted by applicable law.

Red Hat, Red Hat Enterprise Linux, the Shadowman logo, the Red Hat logo, JBoss, OpenShift, Fedora, the Infinity logo, and RHCE are trademarks of Red Hat, Inc., registered in the United States and other countries.

Linux ® is the registered trademark of Linus Torvalds in the United States and other countries.

Java ® is a registered trademark of Oracle and/or its affiliates.

XFS ® is a trademark of Silicon Graphics International Corp. or its subsidiaries in the United States and/or other countries.

MySQL<sup>®</sup> is a registered trademark of MySQL AB in the United States, the European Union and other countries.

Node.js ® is an official trademark of Joyent. Red Hat is not formally related to or endorsed by the official Joyent Node.js open source or commercial project.

The OpenStack ® Word Mark and OpenStack logo are either registered trademarks/service marks or trademarks/service marks of the OpenStack Foundation, in the United States and other countries and are used with the OpenStack Foundation's permission. We are not affiliated with, endorsed or sponsored by the OpenStack Foundation, or the OpenStack community.

All other trademarks are the property of their respective owners.

# Abstract

This book provides information about installing, configuring, and maintaining Red Hat GFS (Red Hat Global File System) for Red Hat Enterprise Linux 4.

# Table of Contents

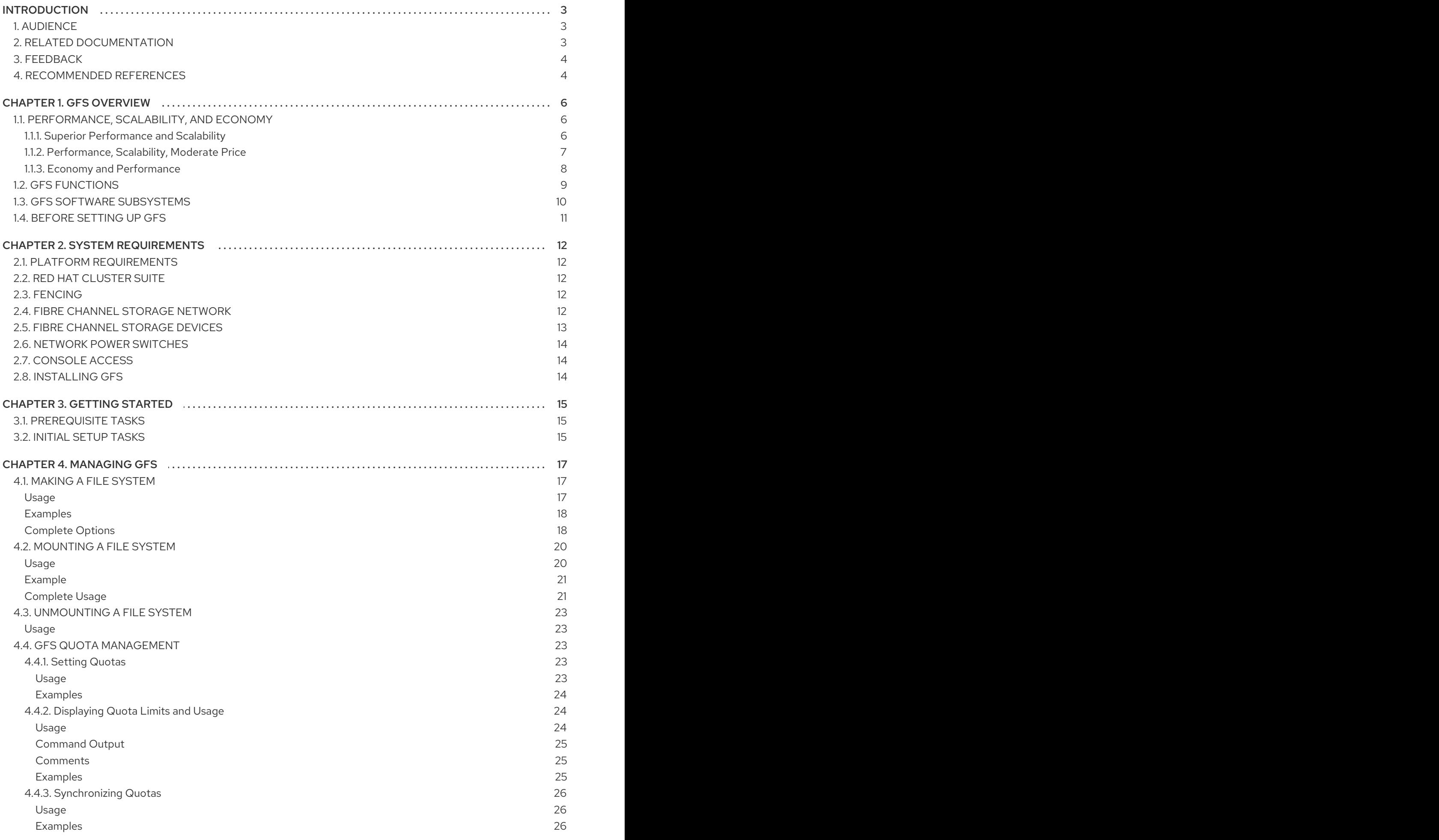

1

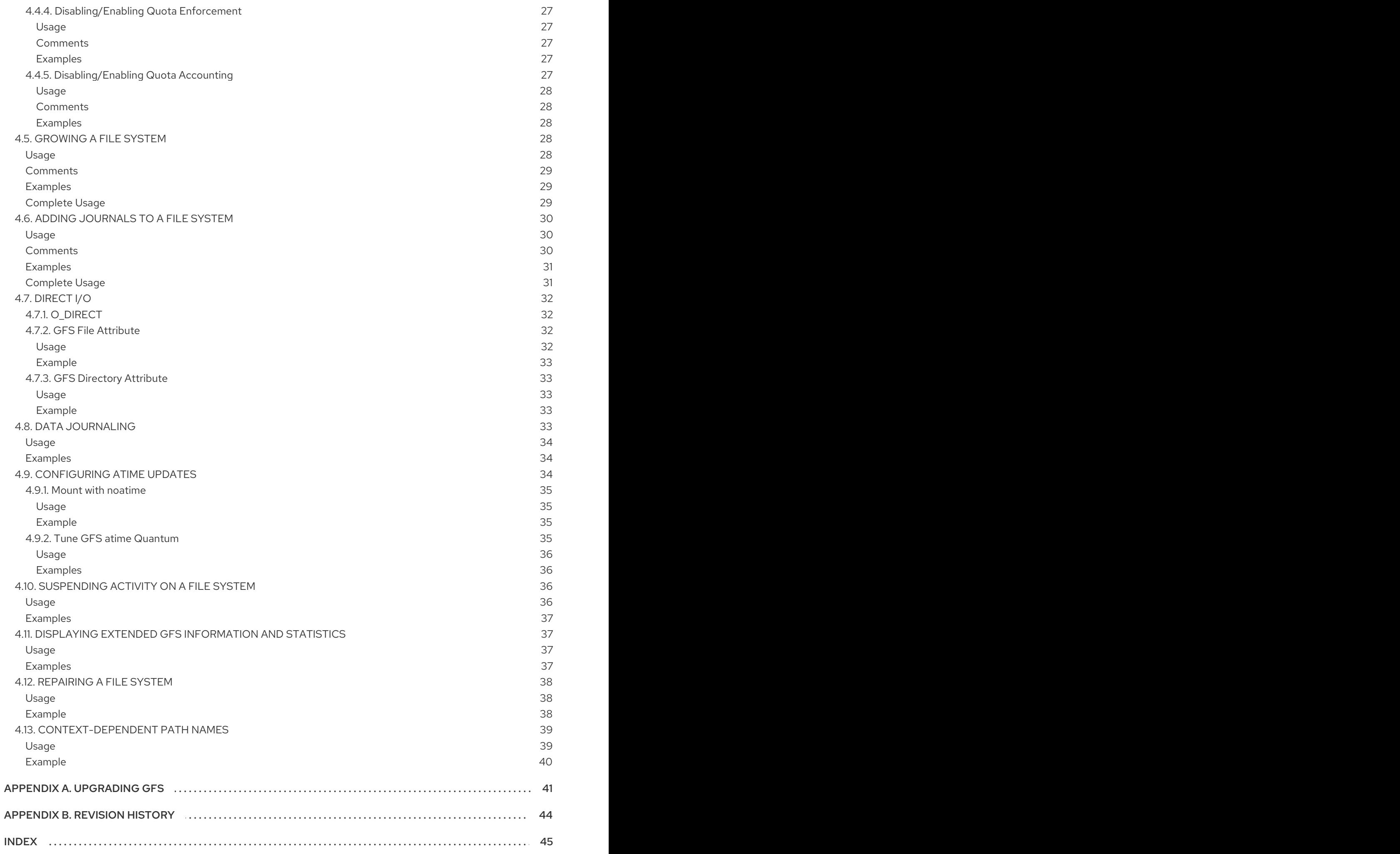

# <span id="page-6-0"></span>INTRODUCTION

Welcome to the *Global File System Configuration and Administration* document. This book provides information about installing, configuring, and maintaining Red Hat GFS (Red Hat Global File System). Red Hat GFS depends on the cluster infrastructure of Red Hat Cluster Suite. For information about Red Hat Cluster Suite refer to *Red Hat Cluster Suite Overview* and *Configuring and Managing a Red Hat Cluster*.

HTML and PDF versions of all the official Red Hat Enterprise Linux manuals and release notes are available online at [http://www.redhat.com/docs/.](http://www.redhat.com/docs/)

# <span id="page-6-1"></span>1. AUDIENCE

This book is intended primarily for Linux system administrators who are familiar with the following activities:

- Linux system administration procedures, including kernel configuration
- Installation and configuration of shared storage networks, such as Fibre Channel SANs

# <span id="page-6-2"></span>2. RELATED DOCUMENTATION

For more information about using Red Hat Enterprise Linux, refer to the following resources:

- *Red Hat Enterprise Linux Installation Guide* Provides information regarding installation of Red Hat Enterprise Linux.
- *Red Hat Enterprise Linux Introduction to System Administration* Provides introductory information for new Red Hat Enterprise Linux system administrators.
- *Red Hat Enterprise Linux System Administration Guide* Provides more detailed information about configuring Red Hat Enterprise Linux to suit your particular needs as a user.
- *Red Hat Enterprise Linux Reference Guide* Provides detailed information suited for more experienced users to reference when needed, as opposed to step-by-step instructions.
- *Red Hat Enterprise Linux Security Guide* Details the planning and the tools involved in creating a secured computing environment for the data center, workplace, and home.

For more information about Red Hat Cluster Suite for Red Hat Enterprise Linux, refer to the following resources:

- *Red Hat Cluster Suite Overview* Provides a high level overview of the Red Hat Cluster Suite.
- *Configuring and Managing a Red Hat Cluster* Provides information about installing, configuring and managing Red Hat Cluster components.
- *LVM Administrator's Guide: Configuration and Administration* Provides a description of the Logical Volume Manager (LVM), including information on running LVM in a clustered environment.
- <span id="page-7-2"></span>*Using GNBD with Global File System* — Provides an overview on using Global Network Block Device (GNBD) with Red Hat GFS.
- *Using Device-Mapper Multipath* Provides information about using the Device-Mapper Multipath feature of Red Hat Enterprise Linux.
- *Linux Virtual Server Administration* Provides information on configuring high-performance systems and services with the Linux Virtual Server (LVS).
- *Red Hat Cluster Suite Release Notes* Provides information about the current release of Red Hat Cluster Suite.

Red Hat Cluster Suite documentation and other Red Hat documents are available in HTML and PDF versions online at the following location:

<http://www.redhat.com/docs>

# <span id="page-7-0"></span>3. FEEDBACK

If you spot a typo, or if you have thought of a way to make this manual better, we would love to hear from you. Please submit a report in Bugzilla [\(http://bugzilla.redhat.com/bugzilla/](http://bugzilla.redhat.com/bugzilla/)) against the component **rhcs**.

Be sure to mention the manual's identifier:

rh-gfsg(EN)-4.8 (2010-03-17T16:33)

By mentioning this manual's identifier, we know exactly which version of the guide you have.

If you have a suggestion for improving the documentation, try to be as specific as possible. If you have found an error, please include the section number and some of the surrounding text so we can find it easily.

## <span id="page-7-1"></span>4. RECOMMENDED REFERENCES

For additional references about related topics, refer to the following table:

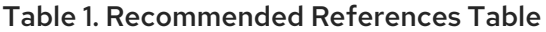

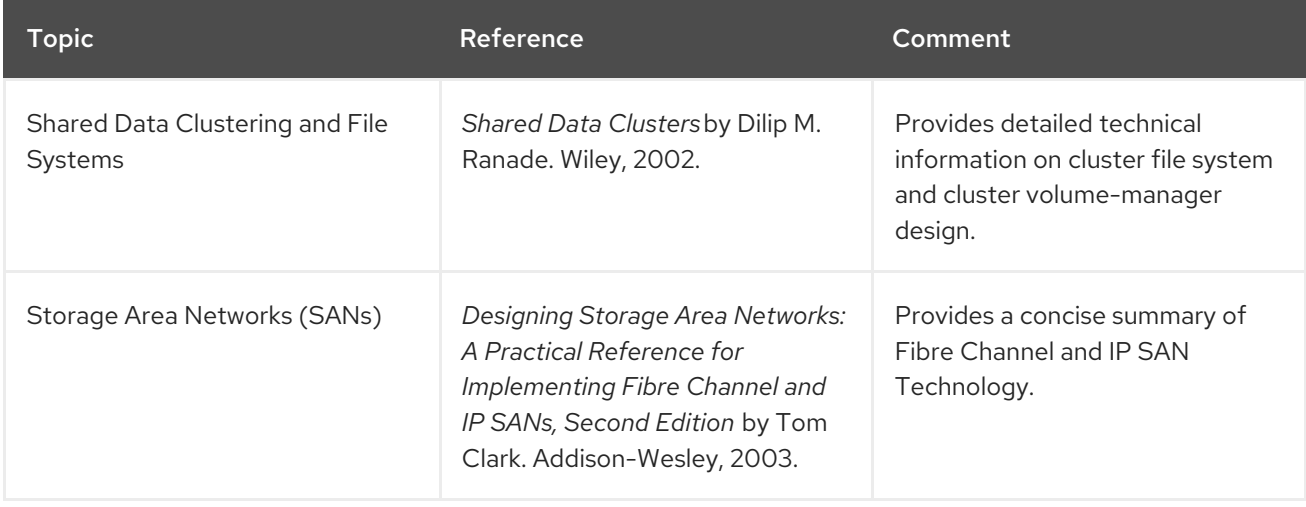

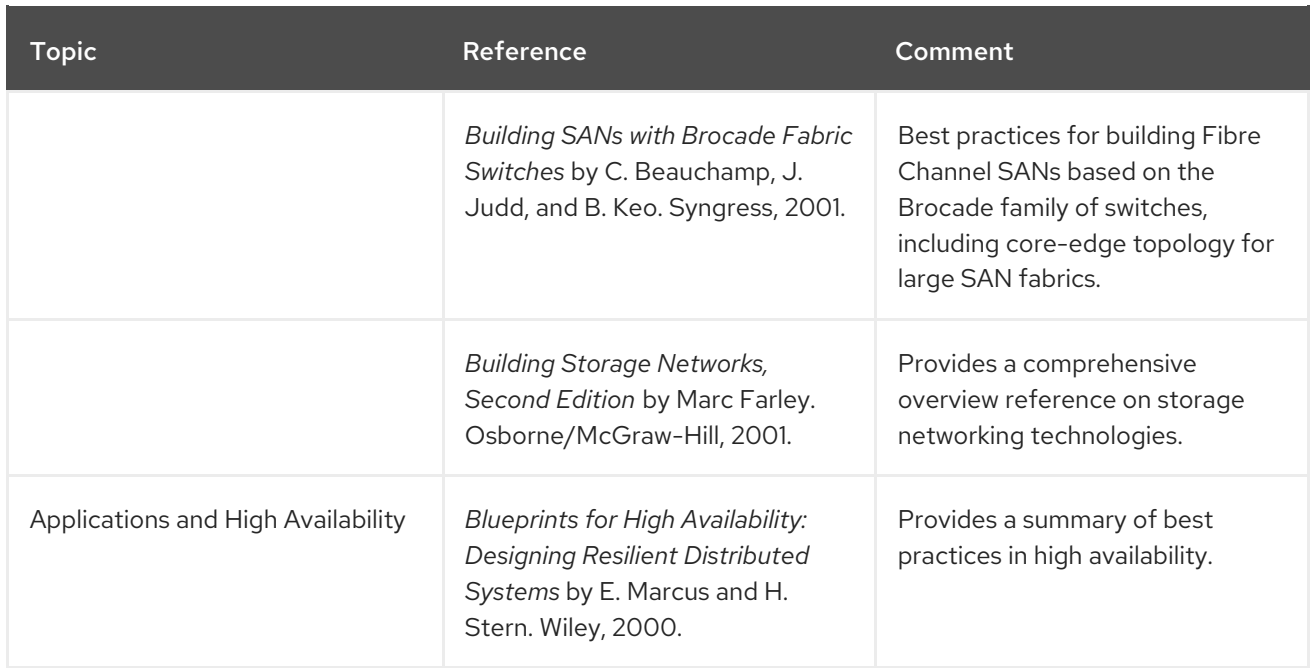

# <span id="page-9-0"></span>CHAPTER 1. GFS OVERVIEW

Red Hat GFS is a cluster file system that is available with Red Hat Cluster Suite. Red Hat GFS nodes are configured and managed with Red Hat Cluster Suite configuration and management tools. Red Hat GFS provides data sharing among GFS nodes in a Red Hat cluster. GFS provides a single, consistent view of the file-system name space across the GFS nodes in a Red Hat cluster. GFS allows applications to install and run without much knowledge of the underlying storage infrastructure. GFS is fully compliant with the IEEE POSIX interface, allowing applications to perform file operations as if they were running on a local file system. Also, GFS provides features that are typically required in enterprise environments, such as quotas, multiple journals, and multipath support.

GFS provides a versatile method of networking your storage according to the performance, scalability, and economic needs of your storage environment. This chapter provides some very basic, abbreviated information as background to help you understand GFS. It contains the following sections:

- **•** Section 1.1, ["Performance,](#page-10-1) Scalability, and Economy"
- Section 1.2, "GFS [Functions"](#page-12-0)
- Section 1.3, "GFS Software [Subsystems"](#page-13-0)
- Section 1.4, ["Before](#page-14-0) Setting Up GFS"

# <span id="page-9-1"></span>1.1. PERFORMANCE, SCALABILITY, AND ECONOMY

You can deploy GFS in a variety of configurations to suit your needs for performance, scalability, and economy. For superior performance and scalability, you can deploy GFS in a cluster that is connected directly to a SAN. For more economical needs, you can deploy GFS in a cluster that is connected to a LAN with servers that use *GNBD* (Global Network Block Device).

The following sections provide examples of how GFS can be deployed to suit your needs for performance, scalability, and economy:

- **•** Section 1.1.1, "Superior [Performance](#page-10-2) and Scalability"
- **•** Section 1.1.2, ["Performance,](#page-10-0) Scalability, Moderate Price"
- Section 1.1.3, "Economy and [Performance"](#page-11-0)

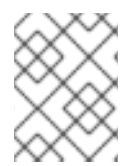

#### **NOTE**

The deployment examples in this chapter reflect basic configurations; your needs might require a combination of configurations shown in the examples.

#### <span id="page-9-2"></span>1.1.1. Superior Performance and Scalability

You can obtain the highest shared-file performance when applications access storage directly. The GFS SAN configuration in [Figure](#page-10-3) 1.1, "GFS with a SAN" provides superior file performance for shared files and file systems. Linux applications run directly on GFS nodes. Without file protocols or storage servers to slow data access, performance is similar to individual Linux servers with directly connected storage; yet, each GFS application node has equal access to all data files. GFS supports up to 16 GFS nodes.

<span id="page-10-3"></span><span id="page-10-2"></span><span id="page-10-1"></span>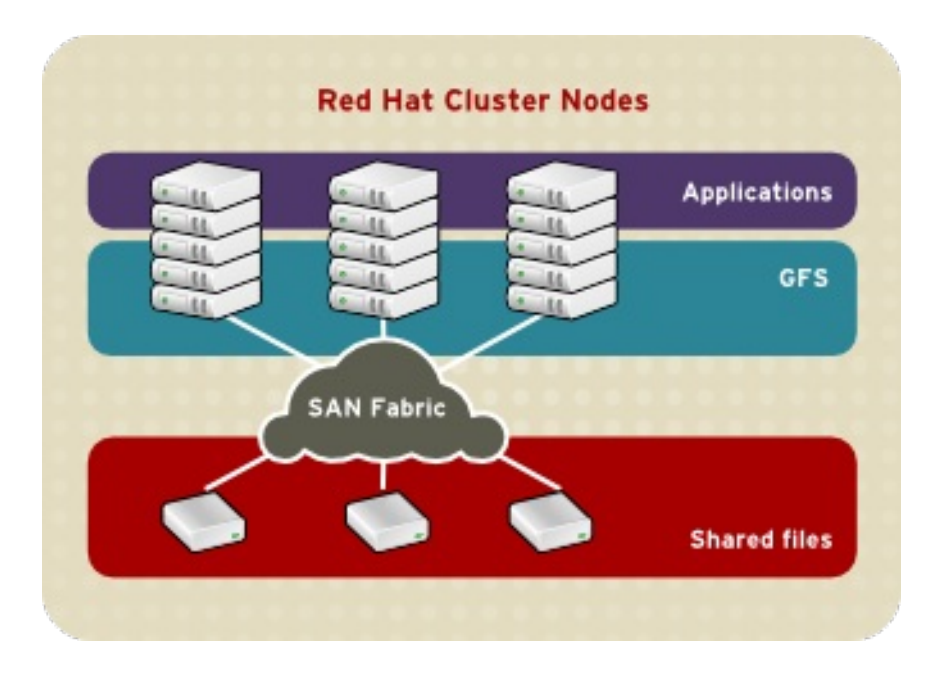

#### Figure 1.1. GFS with a SAN

### <span id="page-10-0"></span>1.1.2. Performance, Scalability, Moderate Price

Multiple Linux client [applications](#page-11-1) on a LAN can share the same SAN-based data as shown in Figure 1.2, "GFS and GNBD with a SAN". SAN block storage is presented to network clients as block storage devices by GNBD servers. From the perspective of a client application, storage is accessed as if it were directly attached to the server in which the application is running. Stored data is actually on the SAN. Storage devices and data can be equally shared by network client applications. File locking and sharing functions are handled by GFS for each network client.

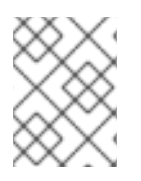

#### **NOTE**

Clients implementing ext2 and ext3 file systems can be configured to access their own dedicated slice of SAN storage.

<span id="page-11-2"></span><span id="page-11-1"></span>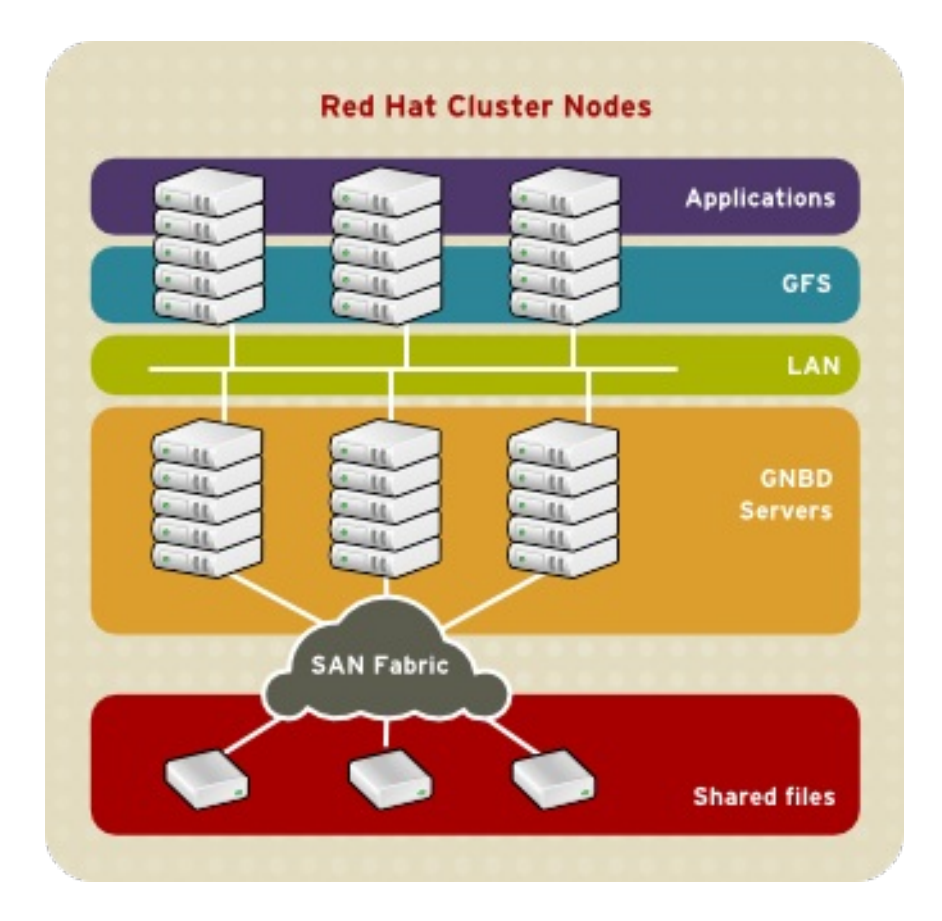

Figure 1.2. GFS and GNBD with a SAN

### <span id="page-11-0"></span>1.1.3. Economy and Performance

Figure 1.3, "GFS and GNBD with Directly [Connected](#page-12-1) Storage" shows how Linux client applications can take advantage of an existing Ethernet topology to gain shared access to all block storage devices. Client data files and file systems can be shared with GFS on each client. Application failover can be fully automated with Red Hat Cluster Suite.

<span id="page-12-1"></span>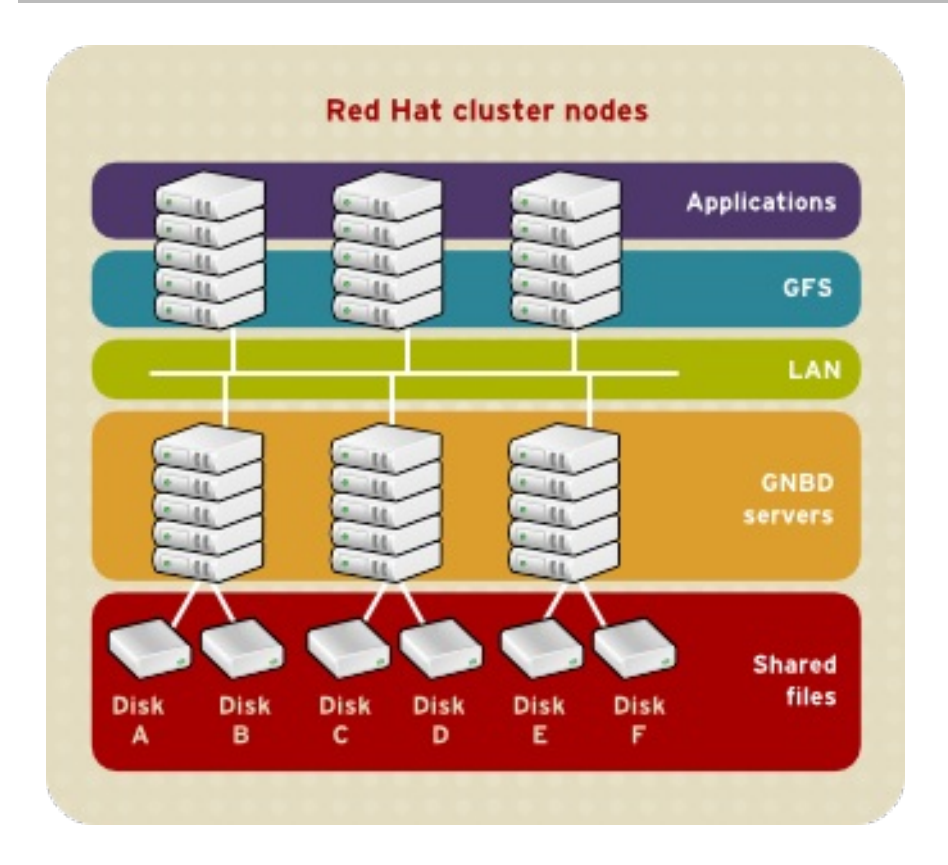

#### Figure 1.3. GFS and GNBD with Directly Connected Storage

# <span id="page-12-0"></span>1.2. GFS FUNCTIONS

GFS is a native file system that interfaces directly with the VFS layer of the Linux kernel file-system interface. GFS is a cluster file system that employs distributed metadata and multiple journals for optimal operation in a cluster. Cluster management of GFS nodes is managed through Red Hat Cluster Suite. Volume management is managed through CLVM (Cluster Logical Volume Manager). For information about Red Hat Cluster Suite refer to *Configuring and Managing a Red Hat Cluster* . For information about using CLVM, refer to *LVM Administrator's Guide*.

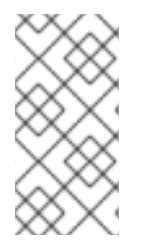

#### **NOTE**

CLVM is a cluster-wide implementation of LVM, enabled by the CLVM daemon, **clvmd** running in a Red Hat Cluster Suite cluster. The daemon makes it possible to use LVM2 to manage logical volumes across a cluster, allowing all nodes in the cluster to share the logical volumes.

GFS provides the following main functions:

- Making a File System
- Mounting a File System
- Unmounting a File System  $\bullet$
- GFS Quota Management
- Growing a File System
- Adding Journals to a File System
- Direct I/O
- Data Journaling
- Configuring **atime** Updates
- **•** Suspending Activity on a File System
- Displaying Extended GFS Information and Statistics  $\bullet$
- Repairing a File System
- Context-Dependent Path Names (CDPN)

# <span id="page-13-0"></span>1.3. GFS SOFTWARE SUBSYSTEMS

Table 1.1, "GFS Software Subsystem [Components"](#page-13-1) summarizes the GFS Software subsystems and their components.

#### <span id="page-13-1"></span>Table 1.1. GFS Software Subsystem Components

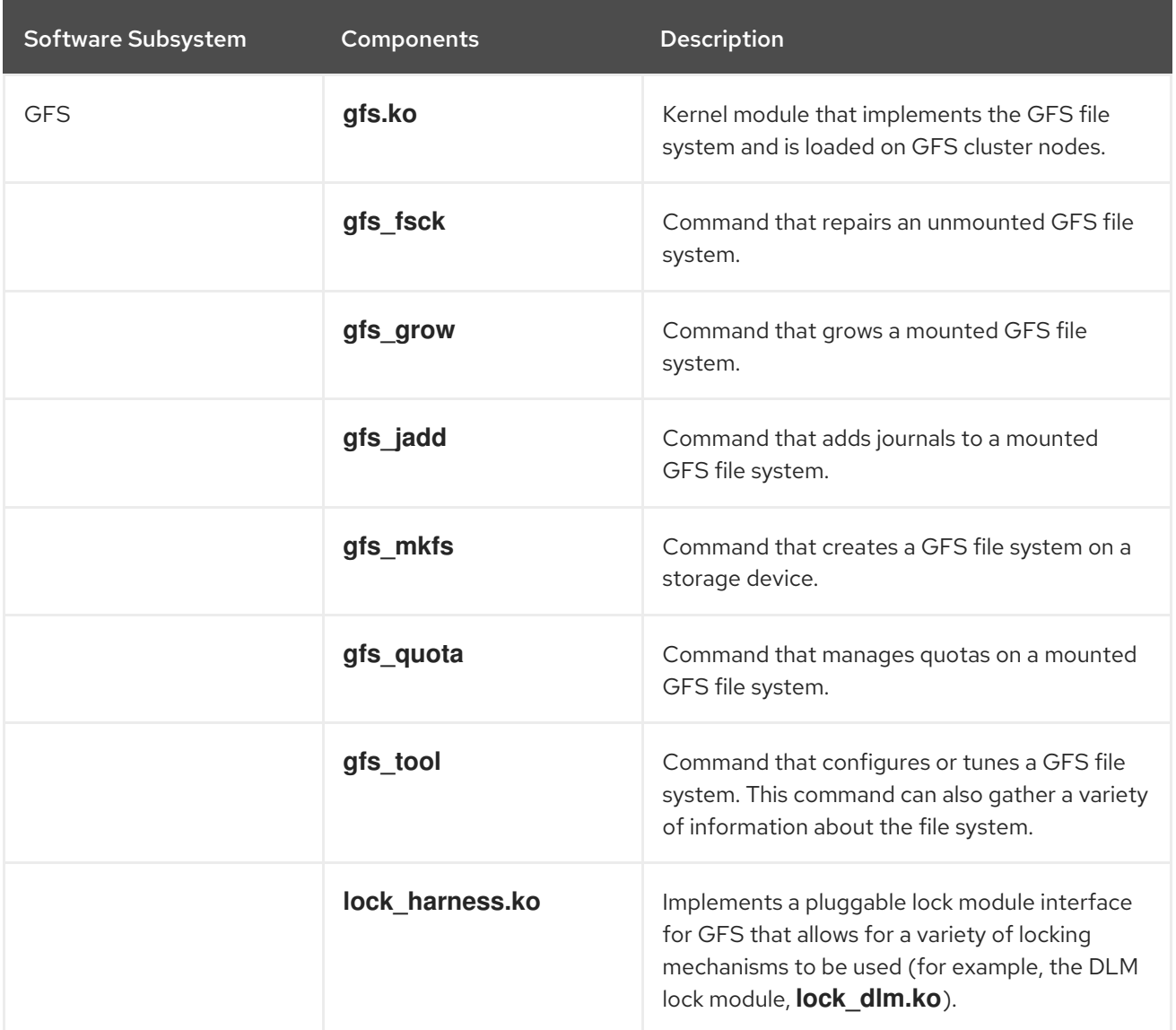

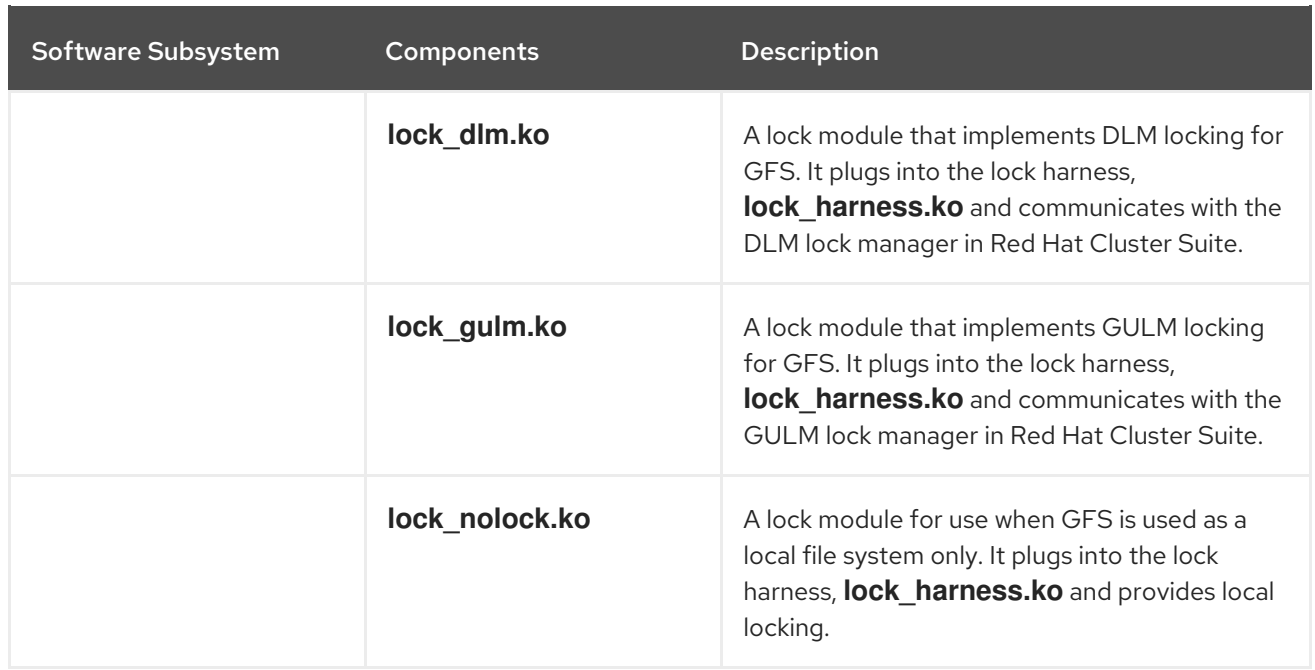

# <span id="page-14-0"></span>1.4. BEFORE SETTING UP GFS

Before you install and set up GFS, note the following key characteristics of your GFS file systems:

#### Number of file systems

Determine how many GFS file systems to create initially. (More file systems can be added later.)

#### File-system name

Determine a unique name for each file system. Each file-system name is required in the form of a parameter variable. For example, this book uses file-system names **gfs1** and **gfs2** in some example procedures.

#### **Journals**

Determine the number of journals for your GFS file systems. One journal is required for each node that mounts a GFS file system. Make sure to account for additional journals needed for future expansion.

#### GFS nodes

Determine which nodes in the Red Hat Cluster Suite will mount the GFS file systems.

#### GNBD server nodes

If you are using GNBD, determine how many GNBD server nodes are needed. Note the hostname and IP address of each GNBD server node for setting up GNBD clients later. For information on using GNBD with GFS, see the *Using GNBD with Global File System* document.

#### Storage devices and partitions

Determine the storage devices and partitions to be used for creating logical volumes (via CLVM) in the file systems.

# <span id="page-15-0"></span>CHAPTER 2. SYSTEM REQUIREMENTS

This chapter describes the system requirements for Red Hat GFS with Red Hat Enterprise Linux 5 and consists of the following sections:

- Section 2.1, "Platform [Requirements"](#page-15-1)
- [Section](#page-15-2) 2.2, "Red Hat Cluster Suite"
- Section 2.3, ["Fencing"](#page-15-3)
- **Section 2.4, "Fibre Channel Storage [Network"](#page-16-1)**
- Section 2.5, "Fibre Channel Storage [Devices"](#page-16-0)
- Section 2.6, "Network Power [Switches"](#page-17-0)
- Section 2.7, ["Console](#page-17-1) Access"

# <span id="page-15-1"></span>2.1. PLATFORM REQUIREMENTS

Table 2.1, "Platform [Requirements"](#page-15-5) shows the platform requirements for GFS.

#### <span id="page-15-5"></span>Table 2.1. Platform Requirements

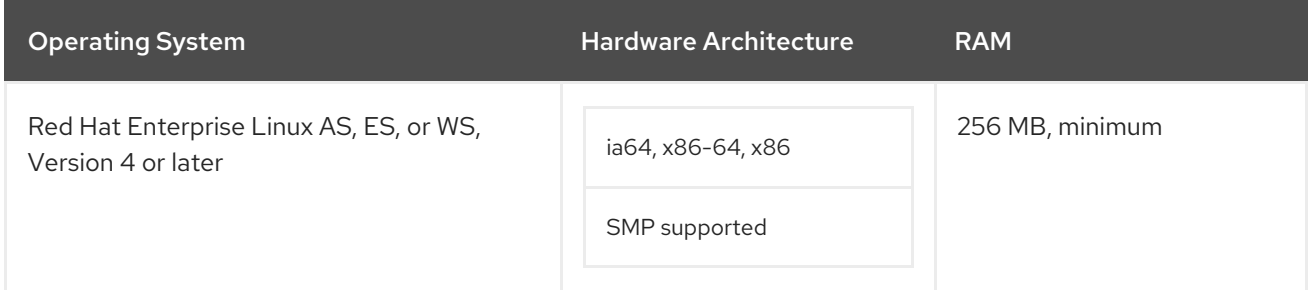

# <span id="page-15-2"></span>2.2. RED HAT CLUSTER SUITE

Red Hat GFS runs with Red Hat Cluster Suite 4.0 or later. The Red Hat Cluster Suite software must be installed on the cluster nodes before you can install and run Red Hat GFS.

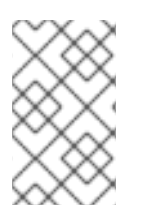

#### **NOTE**

Red Hat Cluster Suite 4.0 and later provides the infrastructure for application failover in the cluster and network communication among GFS nodes (and other Red Hat Cluster Suite nodes).

# <span id="page-15-3"></span>2.3. FENCING

You must configure each GFS node in your Red Hat cluster for at least one form of fencing. Fencing is configured and managed in Red Hat Cluster Suite. For more information about fencing options, refer to *Configuring and Managing a Red Hat Cluster* .

# <span id="page-15-4"></span>2.4. FIBRE CHANNEL STORAGE NETWORK

<span id="page-16-4"></span><span id="page-16-1"></span>Table 2.2, "Fibre Channel Network [Requirements"](#page-16-2) shows requirements for GFS nodes that are to be connected to a Fibre Channel SAN.

<span id="page-16-2"></span>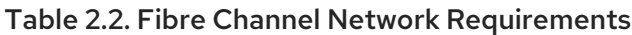

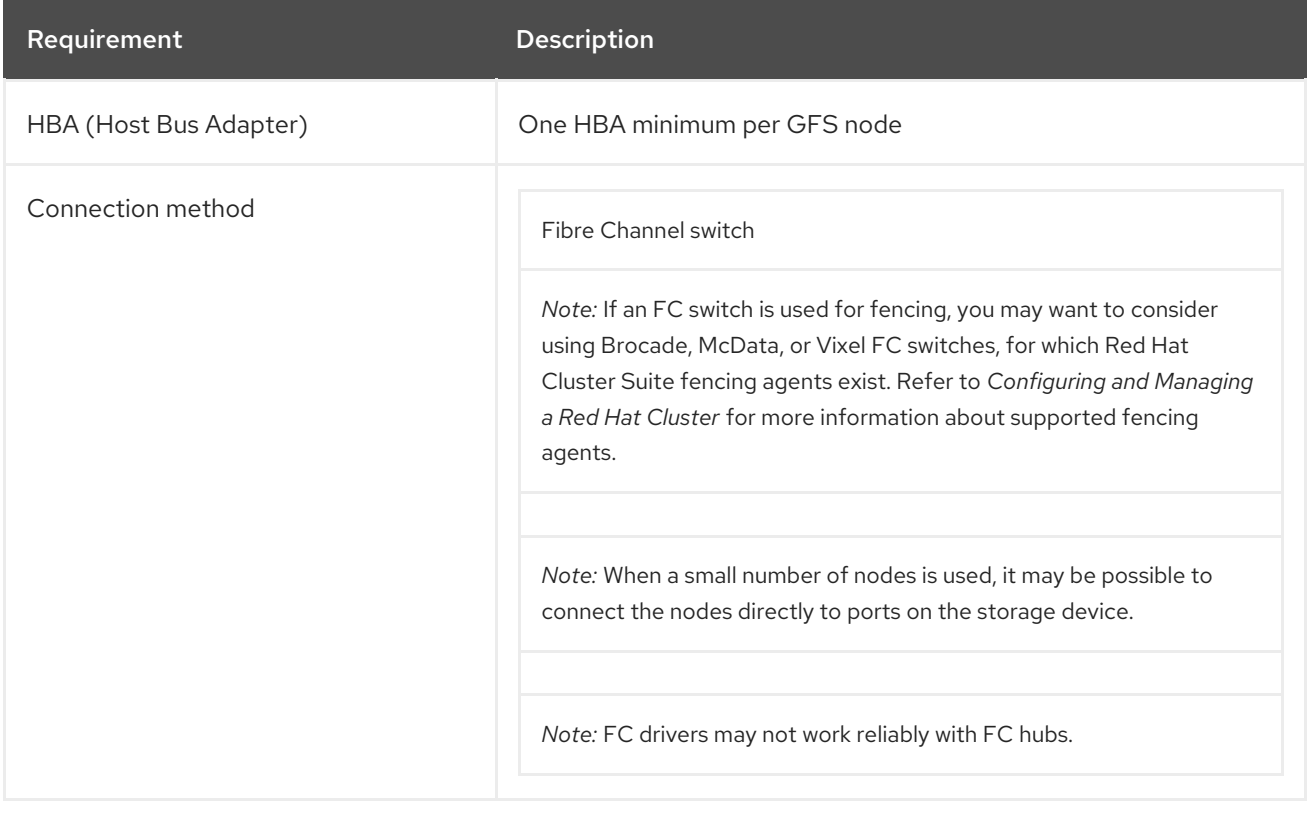

# <span id="page-16-0"></span>2.5. FIBRE CHANNEL STORAGE DEVICES

Table 2.3, "Fibre Channel Storage Device [Requirements"](#page-16-3) shows requirements for Fibre Channel devices that are to be connected to a GFS cluster.

<span id="page-16-3"></span>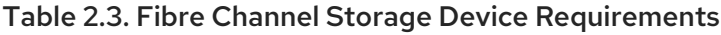

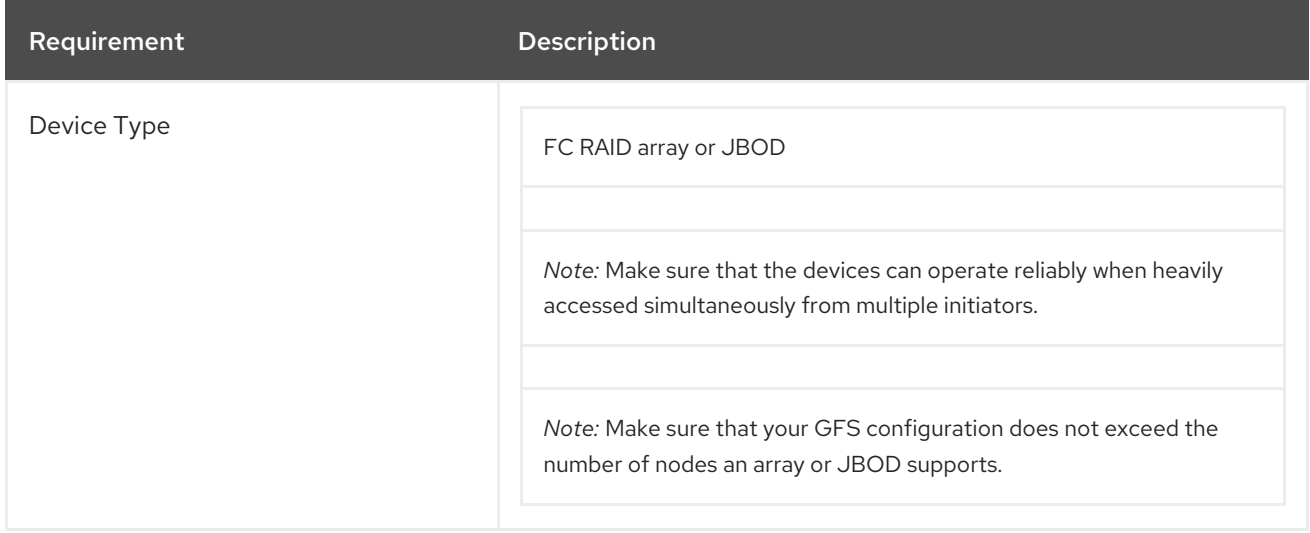

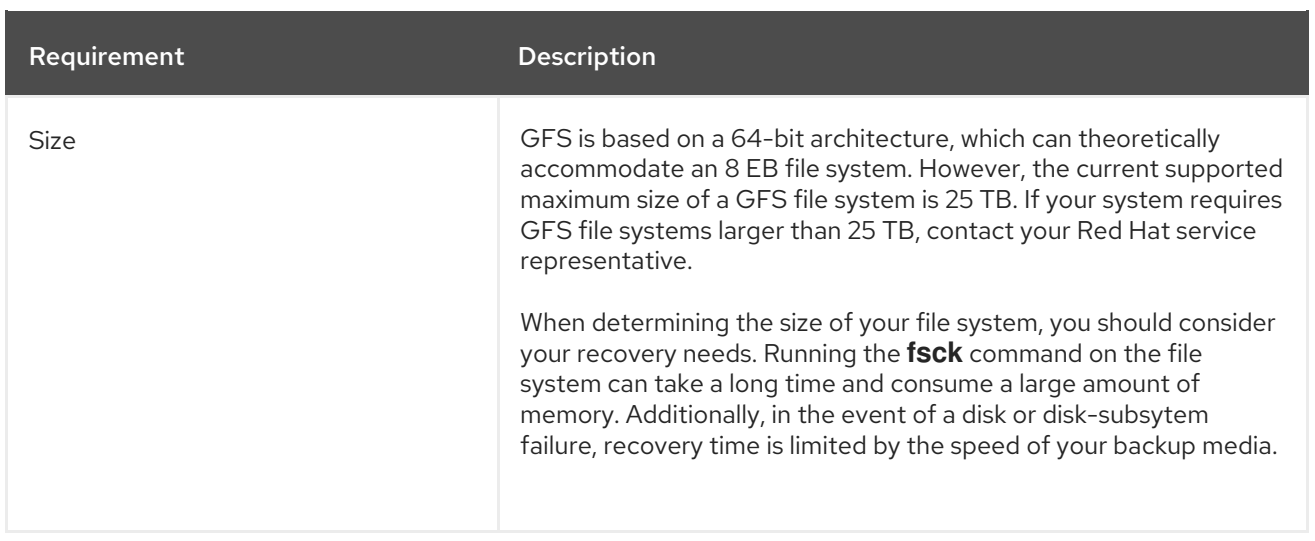

# <span id="page-17-0"></span>2.6. NETWORK POWER SWITCHES

You can fence GFS nodes with power switches and fencing agents available with Red Hat Cluster Suite. For more information about fencing with network power switches, refer to *Configuring and Managing a Red Hat Cluster*.

# <span id="page-17-1"></span>2.7. CONSOLE ACCESS

Make sure that you have console access to each GFS node. Console access to each node ensures that you can monitor nodes and troubleshoot problems.

# <span id="page-17-2"></span>2.8. INSTALLING GFS

Installing GFS consists of installing Red Hat GFS RPMs on nodes in a Red Hat cluster. Before installing the RPMs, make sure of the following:

- The cluster nodes meet the system requirements described in this chapter.
- You have noted the key [characteristics](#page-14-0) of your GFS configuration (refer to Section 1.4, "Before Setting Up GFS").
- The correct Red Hat Cluster Suite software is installed in the cluster.

For information on installing RPMS for Red Hat Cluster Suite and Red Hat GFS, see *Configuring and Managing a Red Hat Cluster*. If you have already installed the appropriate Red Hat Cluster Suite RPMs, follow the procedures that pertain to installing the Red Hat GFS RPMs.

# <span id="page-18-3"></span><span id="page-18-0"></span>CHAPTER 3. GETTING STARTED

This chapter describes procedures for initial setup of GFS and contains the following sections:

- Section 3.1, ["Prerequisite](#page-18-1) Tasks"
- [Section](#page-18-2) 3.2, "Initial Setup Tasks"

# <span id="page-18-1"></span>3.1. PREREQUISITE TASKS

Before setting up Red Hat GFS, make sure that you have noted the key characteristics of the GFS nodes (refer to Section 1.4, ["Before](#page-14-0) Setting Up GFS") and have loaded the GFS modules into each GFS node.Also, make sure that the clocks on the GFS nodes are synchronized. It is recommended that you use the Network Time Protocol (NTP) software provided with your Red Hat Enterprise Linux distribution. In addition, if you are using GNBD multipath, make sure that you understand GNBD multipath considerations. For information on GNBD multipath, see the document *Using GNBD with Global Filesystem*.

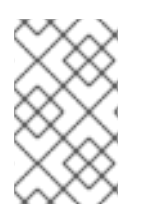

### **NOTE**

The system clocks in GFS nodes must be within a few minutes of each other to prevent unnecessary inode time-stamp updating. Unnecessary inode time-stamp updating severely impacts cluster performance.

# <span id="page-18-2"></span>3.2. INITIAL SETUP TASKS

Initial GFS setup consists of the following tasks:

- 1. Setting up logical volumes.
- 2. Making a GFS files system.
- 3. Mounting file systems.

Follow these steps to set up GFS initially.

1. Using CLVM (Cluster Logical Volume Manager), create a logical volume for each Red Hat GFS file system.

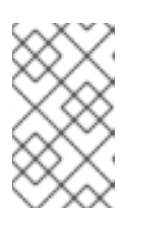

#### **NOTE**

You can use **init.d** scripts included with Red Hat Cluster Suite to automate activating and deactivating logical volumes. For more information about **init.d** scripts, refer to *Configuring and Managing a Red Hat Cluster* .

2. Create GFS file systems on logical volumes created in Step 1. Choose a unique name for each file system. For more [information](#page-22-0) about creating a GFS file system, refer to Section 4.1, "Making a File System".

Command usage:

**gfs\_mkfs -p lock\_dlm -t** *ClusterName:FSName* **-j** *NumberJournals BlockDevice*

3. At each node, mount the GFS file systems. For more information about mounting a GFS file system, refer to Section 4.2, ["Mounting](#page-24-2) a File System" .

Command usage:

#### **mount -t gfs** *BlockDevice MountPoint*

#### **mount -t gfs -o acl** *BlockDevice MountPoint*

The **-o aclmount** option allows manipulating file ACLs. If a file system is mounted without the  **o acl** mount option, users are allowed to view ACLs (with **getfacl**), but are not allowed to set them (with **setfacl**).

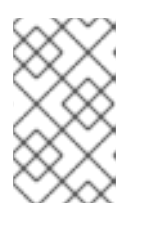

#### **NOTE**

You can use **init.d** scripts included with Red Hat Cluster Suite to automate mounting and unmounting GFS file systems. For more information about **init.d** scripts, refer to *Configuring and Managing a Red Hat Cluster* .

# <span id="page-20-0"></span>CHAPTER 4. MANAGING GFS

This chapter describes the tasks and commands for managing GFS and consists of the following sections:

- Section 4.1, "Making a File [System"](#page-22-0)
- Section 4.2, ["Mounting](#page-24-2) a File System"
- Section 4.3, ["Unmounting](#page-26-5) a File System"
- Section 4.4, "GFS Quota [Management"](#page-29-3)
- Section 4.5, ["Growing](#page-32-3) a File System"
- Section 4.6, "Adding [Journals](#page-34-2) to a File System"
- [Section](#page-36-5) 4.7, "Direct I/O"
- Section 4.8, "Data [Journaling"](#page-37-3)  $\bullet$
- Section 4.9, ["Configuring](#page-38-4) **atime** Updates"
- Section 4.10, ["Suspending](#page-39-2) Activity on a File System"
- Section 4.11, "Displaying Extended GFS [Information](#page-40-1) and Statistics"
- Section 4.12, ["Repairing](#page-41-0) a File System"
- Section 4.13, ["Context-Dependent](#page-42-0) Path Names"

# <span id="page-20-1"></span>4.1. MAKING A FILE SYSTEM

Once a cluster is set up and running, you can create a GFS file system with the **gfs\_mkfs** command. A file system is created on an activated CLVM volume.The following information is required to run the **gfs\_mkfs** command:

- Lock protocol/module name (for example, **lock\_dlm**)
- Cluster name
- Number of journals (one journal required for each node that may be mounting the file system)

#### <span id="page-20-2"></span>**Usage**

gfs\_mkfs -p *LockProtoName* -t *LockTableName* -j *Number BlockDevice*

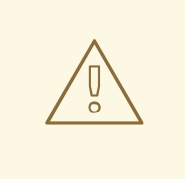

#### WARNING

Make sure that you are very familiar with using the *LockProtoName* and *LockTableName* parameters. Improper use of the *LockProtoName* and *LockTableName* parameters may cause file system or lock space corruption.

#### *LockProtoName*

Specifies the name of the locking protocol (for example, **lock dlm**) to use.

#### *LockTableName*

This parameter has two parts separated by a colon (no spaces) as follows: *ClusterName:FSName*

- *ClusterName*, the name of the Red Hat cluster for which the GFS file system is being created.
- *FSName*, the file-system name, can be 1 to 16 characters long, and the name must be unique among all file systems in the cluster.

#### *Number*

Specifies the number of journals to be created by the **gfs\_mkfs** command. One journal is required for each node that mounts the file system. (More journals than are needed can be specified at creation time to allow for future expansion.)

#### *BlockDevice*

Specifies a volume.

#### <span id="page-21-0"></span>Examples

In this example, **lock\_dlm** is the locking protocol that the file system uses. The cluster name is **alpha**, and the file-system name is **gfs1**. The file system contains eight journals and is created on **/dev/vg01/lvol0**.

gfs\_mkfs -p lock\_dlm -t alpha:gfs1 -j 8 /dev/vg01/lvol0

In this example, a second **lock\_dlm** file system is made, which can be used in cluster **alpha**. The filesystem name is **gfs2**. The file system contains eight journals and is created on **/dev/vg01/lvol1**.

gfs\_mkfs -p lock\_dlm -t alpha:gfs2 -j 8 /dev/vg01/lvol1

#### <span id="page-21-1"></span>Complete Options

Table 4.1, ["Command](#page-22-1) Options: **gfs\_mkfs**" describes the **gfs\_mkfs** command options (flags and parameters).

#### Table 4.1. Command Options: **gfs\_mkfs**

<span id="page-22-2"></span><span id="page-22-1"></span><span id="page-22-0"></span>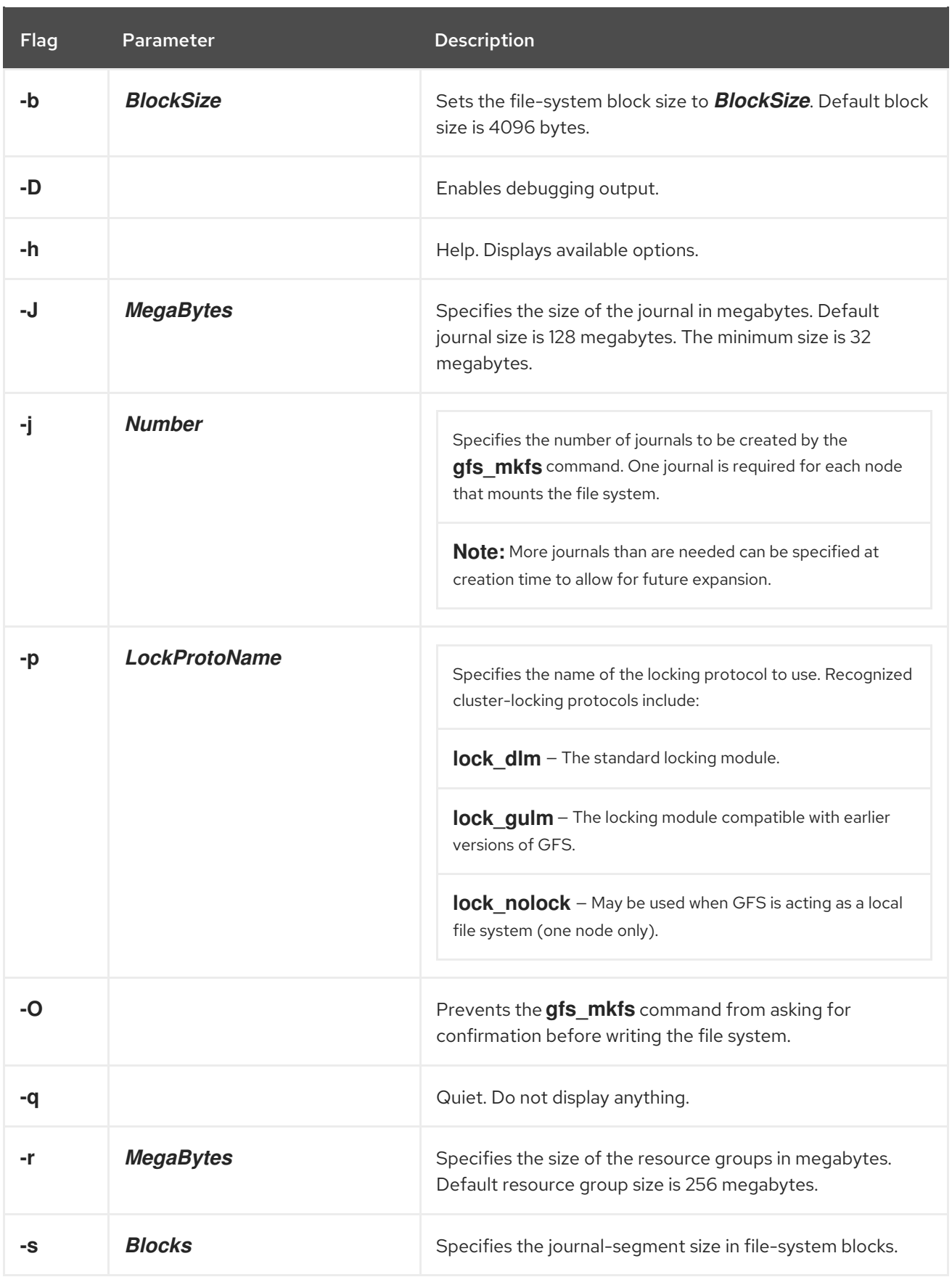

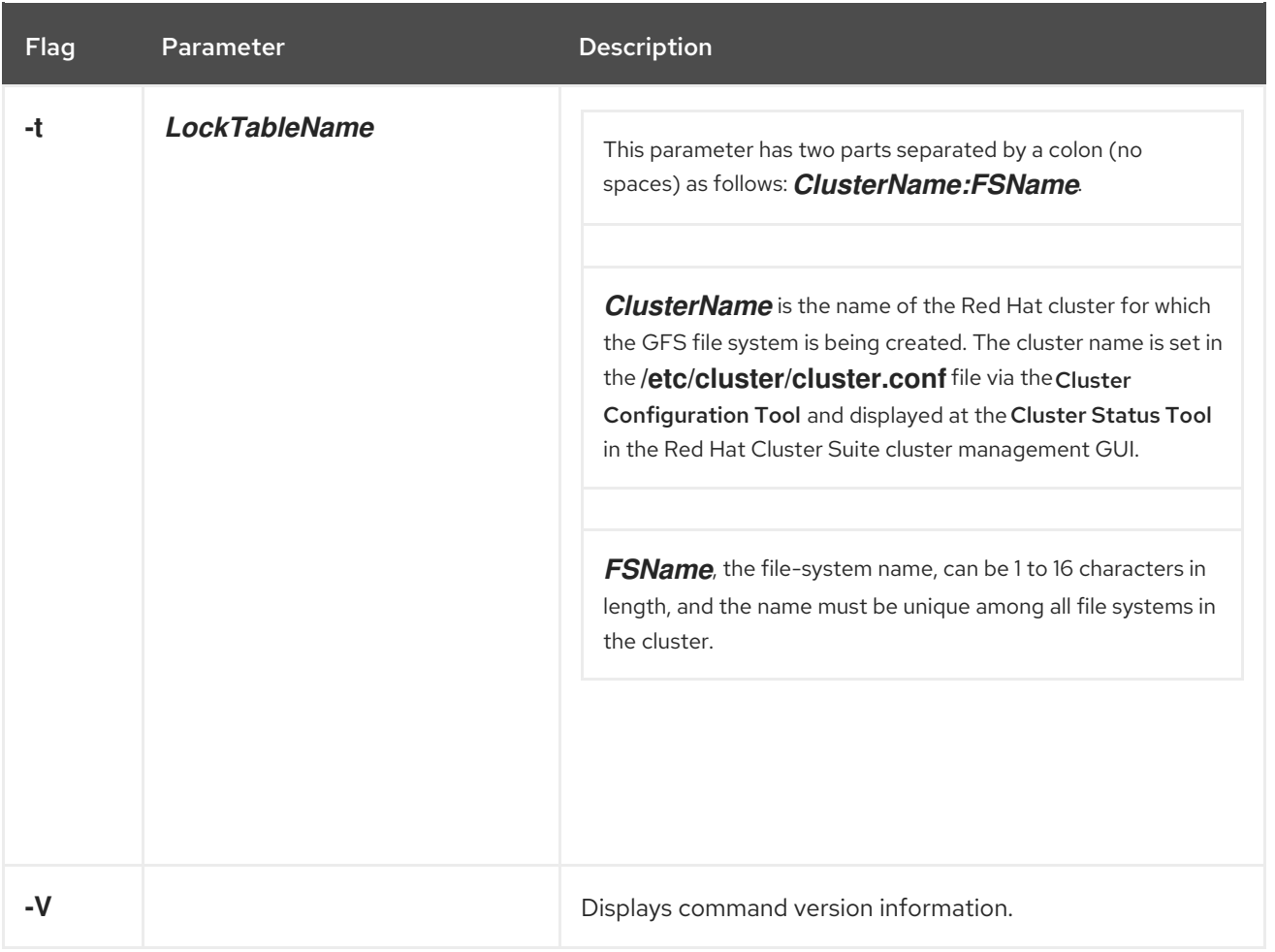

# <span id="page-23-0"></span>4.2. MOUNTING A FILE SYSTEM

Before you can mount a GFS file system, the file system must exist (refer to Section 4.1, "Making a File System"), the volume where the file system exists must be activated, and the [supporting](#page-22-0) clustering and locking systems must be started (refer to [Chapter](#page-18-3) 3, *Getting Started* and *Configuring and Managing a Red Hat Cluster*. After those requirements have been met, you can mount the GFS file system as you would any Linux file system.

To manipulate file ACLs, you must mount the file system with the **-o acl** mount option. If a file system is mounted without the **-o acl** mount option, users are allowed to view ACLs (with **getfacl**), but are not allowed to set them (with **setfacl**).

### <span id="page-23-1"></span>Usage

Mounting Without ACL Manipulation

mount -t gfs *BlockDevice MountPoint*

Mounting With ACL Manipulation

mount -t gfs -o acl *BlockDevice MountPoint*

#### **-o acl**

GFS-specific option to allow manipulating file ACLs.

#### *BlockDevice*

<span id="page-24-2"></span>Specifies the block device where the GFS file system resides.

#### *MountPoint*

Specifies the directory where the GFS file system should be mounted.

### <span id="page-24-0"></span>Example

In this example, the GFS file system on **/dev/vg01/lvol0** is mounted on the **/gfs1** directory.

mount -t gfs /dev/vg01/lvol0 /gfs1

### <span id="page-24-1"></span>Complete Usage

mount -t gfs *BlockDevice MountPoint* -o *option*

The **-o option** argument consists of GFS-specific options (refer to Table 4.2, ["GFS-Specific](#page-25-0) Mount Options") or acceptable standard Linux **mount -o** options, or a combination of both. Multiple *option* parameters are separated by a comma and no spaces.

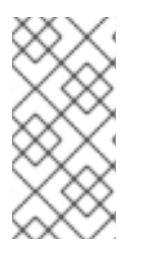

#### **NOTE**

The **mount** command is a Linux system command. In addition to using GFS-specific options described in this section, you can use other, standard, **mount** command options (for example, **-r**). For information about other Linux **mount** command options, see the Linux **mount** man page.

Table 4.2, ["GFS-Specific](#page-25-0) Mount Options" describes the available GFS-specific **-o option** values that can be passed to GFS at mount time.

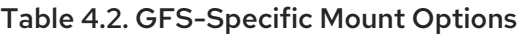

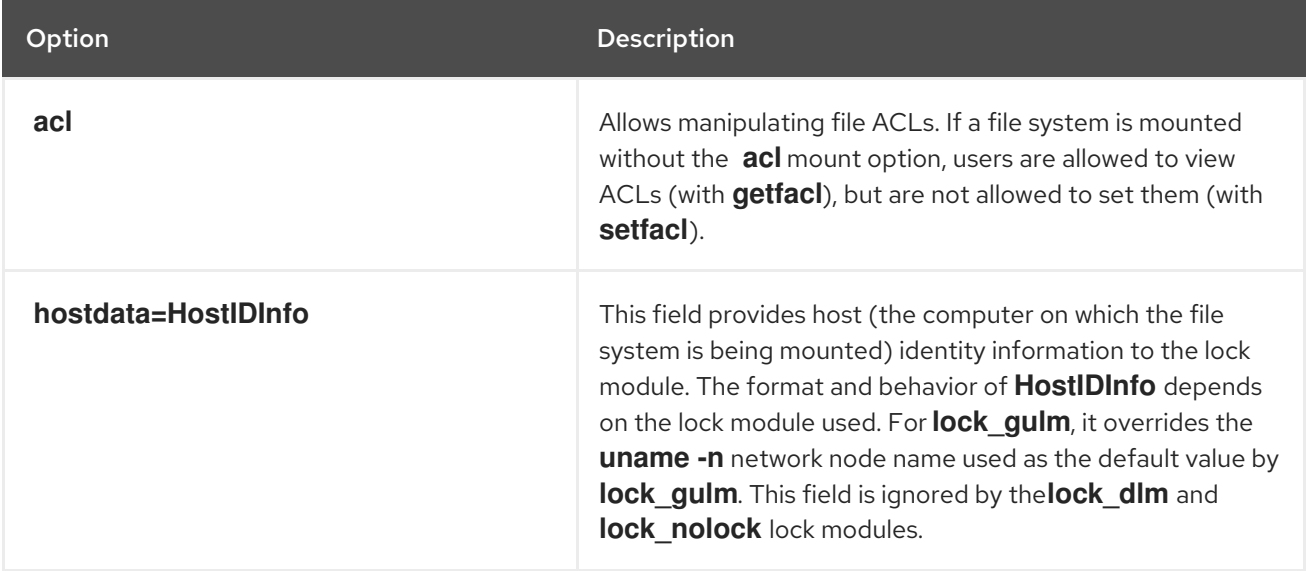

<span id="page-25-1"></span><span id="page-25-0"></span>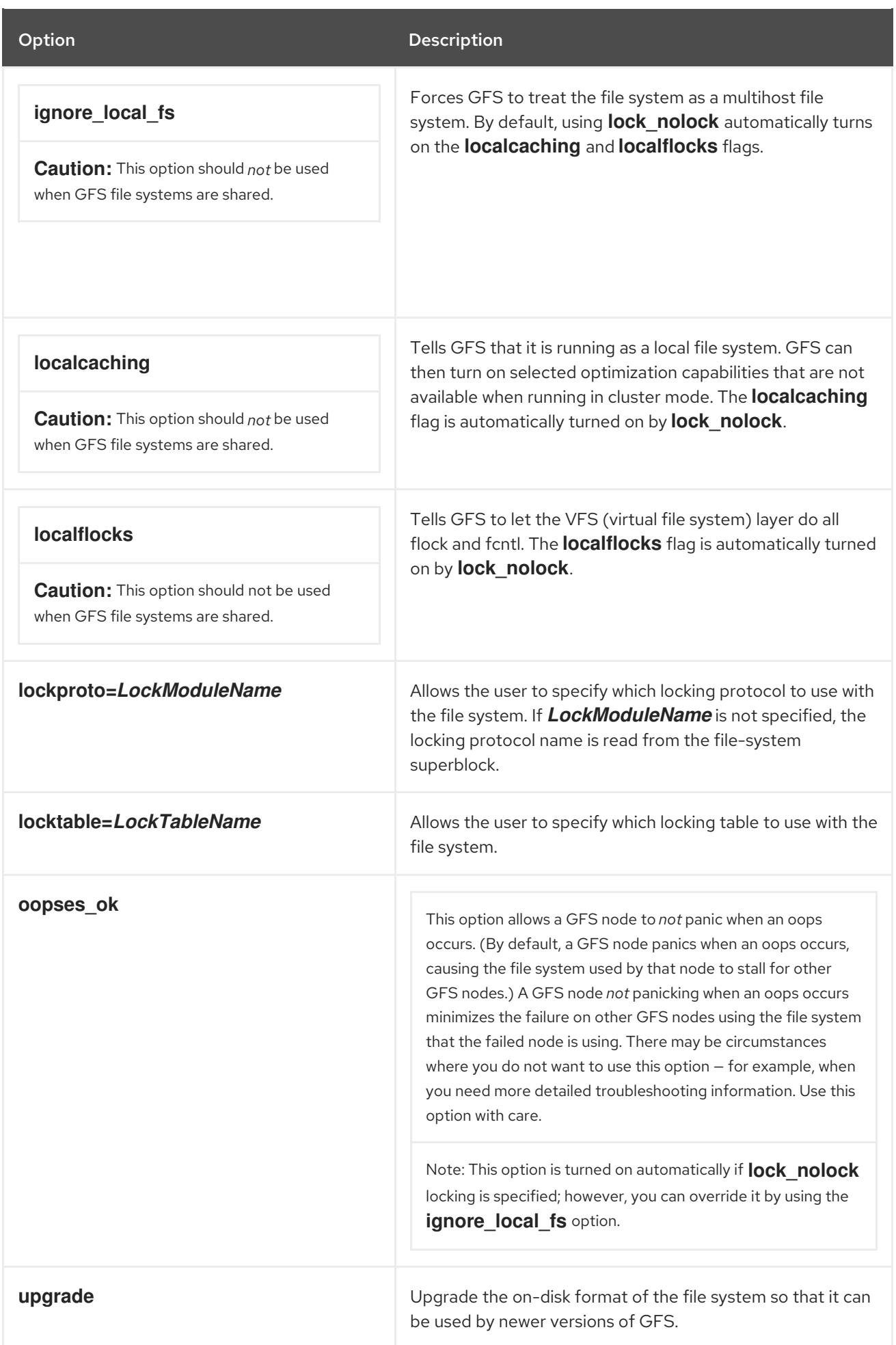

# <span id="page-26-5"></span><span id="page-26-0"></span>4.3. UNMOUNTING A FILE SYSTEM

The GFS file system can be unmounted the same way as any Linux file system — by using the **umount** command.

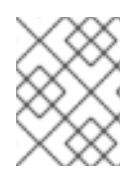

### **NOTE**

The **umount** command is a Linux system command. Information about this command can be found in the Linux **umount** command man pages.

### <span id="page-26-1"></span>Usage

umount *MountPoint*

#### *MountPoint*

Specifies the directory where the GFS file system should be mounted.

# <span id="page-26-2"></span>4.4. GFS QUOTA MANAGEMENT

File-system quotas are used to limit the amount of file-system space a user or group can use. A user or group does not have a quota limit until one is set. GFS keeps track of the space used by each user and group even when there are no limits in place. GFS updates quota information in a transactional way so system crashes do not require quota usages to be reconstructed.

To prevent a performance slowdown, a GFS node synchronizes updates to the quota file only periodically. The "fuzzy" quota accounting can allow users or groups to slightly exceed the set limit. To minimize this, GFS dynamically reduces the synchronization period as a "hard" quota limit is approached.

GFS uses its **gfs** quota command to manage quotas. Other Linux quota facilities cannot be used with GFS.

## <span id="page-26-3"></span>4.4.1. Setting Quotas

Two quota settings are available for each user ID (UID) or group ID (GID): a *hard limit* and a *warn limit*.

A hard limit is the amount of space that can be used. The file system will not let the user or group use more than that amount of disk space. A hard limit value of *zero* means that no limit is enforced.

A warn limit is usually a value less than the hard limit. The file system will notify the user or group when the warn limit is reached to warn them of the amount of space they are using. A warn limit value of *zero* means that no limit is enforced.

Limits are set using the **gfs\_quota** command. The command only needs to be run on a single node where GFS is mounted.

#### <span id="page-26-4"></span>**Usage**

#### Setting Quotas, Hard Limit

gfs\_quota limit -u *User* -l *Size* -f *MountPoint*

gfs\_quota limit -g *Group* -l *Size* -f *MountPoint*

#### <span id="page-27-3"></span>÷

#### Setting Quotas, Warn Limit

gfs\_quota warn -u *User* -l *Size* -f *MountPoint*

gfs\_quota warn -g *Group* -l *Size* -f *MountPoint*

#### *User*

A user ID to limit or warn. It can be either a user name from the password file or the UID number.

#### *Group*

A group ID to limit or warn. It can be either a group name from the group file or the GID number.

#### *Size*

Specifies the new value to limit or warn. By default, the value is in units of megabytes. The additional  **k**, **-s** and **-b** flags change the units to kilobytes, sectors, and file-system blocks, respectively.

#### *MountPoint*

Specifies the GFS file system to which the actions apply.

#### <span id="page-27-0"></span>Examples

This example sets the hard limit for user *Bert* to 1024 megabytes (1 gigabyte) on file system **/gfs**.

gfs\_quota limit -u Bert -l 1024 -f /gfs

This example sets the warn limit for group ID 21 to 50 kilobytes on file system **/gfs**.

gfs\_quota warn -g 21 -l 50 -k -f /gfs

#### <span id="page-27-1"></span>4.4.2. Displaying Quota Limits and Usage

Quota limits and current usage can be displayed for a specific user or group using the **gfs\_quota get** command. The entire contents of the quota file can also be displayed using the **gfs\_quota list** command, in which case all IDs with a non-zero hard limit, warn limit, or value are listed.

#### <span id="page-27-2"></span>Usage

Displaying Quota Limits for a User

gfs\_quota get -u *User* -f *MountPoint*

Displaying Quota Limits for a Group

gfs\_quota get -g *Group* -f *MountPoint*

#### Displaying Entire Quota File

gfs\_quota list -f *MountPoint*

#### <span id="page-28-3"></span>*User*

A user ID to display information about a specific user. It can be either a user name from the password file or the UID number.

#### *Group*

A group ID to display information about a specific group. It can be either a group name from the group file or the GID number.

#### *MountPoint*

Specifies the GFS file system to which the actions apply.

#### <span id="page-28-0"></span>Command Output

GFS quota information from the **gfs\_quota** command is displayed as follows:

user *User*: limit:*LimitSize* warn:*WarnSize* value:*Value*

group *Group*: limit:*LimitSize* warn:*WarnSize* value:*Value*

The *LimitSize*, *WarnSize*, and *Value* numbers (values) are in units of megabytes by default. Adding the  **k**, **-s**, or **-b** flags to the command line change the units to kilobytes, sectors, or file-system blocks, respectively.

#### *User*

A user name or ID to which the data is associated.

#### *Group*

A group name or ID to which the data is associated.

#### *LimitSize*

The hard limit set for the user or group. This value is zero if no limit has been set.

#### *Value*

The actual amount of disk space used by the user or group.

#### <span id="page-28-1"></span>**Comments**

When displaying quota information, the **gfs quota** command does not resolve UIDs and GIDs into names if the **-n** option is added to the command line.

Space allocated to GFS's hidden files can be left out of displayed values for the root UID and GID by adding the **-d** option to the command line. This is useful when trying to match the numbers from **gfs\_quota** with the results of a **du** command.

#### <span id="page-28-2"></span>Examples

This example displays quota information for all users and groups that have a limit set or are using any disk space on file system **/gfs**.

<span id="page-29-3"></span>gfs\_quota list -f /gfs

This example displays quota information in sectors for group **users** on file system **/gfs**.

gfs\_quota get -g users -f /gfs -s

### <span id="page-29-0"></span>4.4.3. Synchronizing Quotas

GFS stores all quota information in its own internal file on disk. A GFS node does not update this quota file for every file-system write; rather, it updates the quota file once every 60 seconds. This is necessary to avoid contention among nodes writing to the quota file, which would cause a slowdown in performance.

As a user or group approaches their quota limit, GFS dynamically reduces the time between its quotafile updates to prevent the limit from being exceeded. The normal time period between quota synchronizations is a tunable parameter, **quota\_quantum**, and can be changed using the **gfs\_tool** command. By default, the time period is 60 seconds. Also, the **quota\_quantum** parameter must be set on each node and each time the file system is mounted. (Changes to the **quota\_quantum** parameter are not persistent across unmounts.)

You can use the **gfs quota sync** command to synchronize the quota information from a node to the on-disk quota file between the automatic updates performed by GFS.

#### <span id="page-29-1"></span>Usage

#### Synchronizing Quota Information

gfs\_quota sync -f *MountPoint*

#### *MountPoint*

Specifies the GFS file system to which the actions apply.

#### Tuning the Time Between Synchronizations

gfs\_tool settune *MountPoint* quota\_quantum *Seconds*

#### *MountPoint*

Specifies the GFS file system to which the actions apply.

#### *Seconds*

Specifies the new time period between regular quota-file synchronizations by GFS. Smaller values may increase contention and slow down performance.

#### <span id="page-29-2"></span>Examples

This example synchronizes the quota information from the node it is run on to file system **/gfs**.

This example changes the default time period between regular quota-file updates to one hour (3600

gfs\_quota sync -f /gfs

This example changes the default time period between regular quota-file updates to one hour (3600 seconds) for file system **/gfs** on a single node.

gfs\_tool settune /gfs quota\_quantum 3600

### <span id="page-30-0"></span>4.4.4. Disabling/Enabling Quota Enforcement

Enforcement of quotas can be disabled for a file system without clearing the limits set for all users and groups. Enforcement can also be enabled. Disabling and enabling of quota enforcement is done by changing a tunable parameter, **quota\_enforce**, with the **gfs\_tool** command. The **quota\_enforce** parameter must be disabled or enabled on each node where quota enforcement should be disabled/enabled. Each time the file system is mounted, enforcement is enabled by default. (Disabling is not persistent across unmounts.)

#### <span id="page-30-1"></span>Usage

gfs\_tool settune *MountPoint* quota\_enforce {0|1}

#### *MountPoint*

Specifies the GFS file system to which the actions apply.

#### **quota\_enforce {0|1}**

0 = disabled

 $1 =$ enabled

#### <span id="page-30-2"></span>**Comments**

A value of 0 disables enforcement. Enforcement can be enabled by running the command with a value of 1 (instead of 0) as the final command line parameter. Even when GFS is not enforcing quotas, it still keeps track of the file-system usage for all users and groups so that quota-usage information does not require rebuilding after re-enabling quotas.

#### <span id="page-30-3"></span>Examples

This example *disables* quota enforcement on file system **/gfs**.

gfs\_tool settune /gfs quota\_enforce 0

This example *enables* quota enforcement on file system **/gfs**.

gfs\_tool settune /gfs quota\_enforce 1

#### <span id="page-30-4"></span>4.4.5. Disabling/Enabling Quota Accounting

By default, quota accounting is enabled; therefore, GFS keeps track of disk usage for every user and group even when no quota limits have been set. Quota accounting incurs unnecessary overhead if quotas are not used. You can disable quota accounting completely by setting the **quota\_account** tunable parameter to 0. This must be done on each node and after each mount. (The 0 setting is not persistent across unmounts.) Quota accounting can be enabled by setting the **quota\_account** tunable parameter to 1.

### <span id="page-31-6"></span><span id="page-31-5"></span><span id="page-31-0"></span>Usage

fs\_tool settune *MountPoint* quota\_account {0|1}

#### *MountPoint*

Specifies the GFS file system to which the actions apply.

#### **quota\_account {0|1}**

0 = disabled

 $1 =$ enabled

#### <span id="page-31-1"></span>**Comments**

To enable quota accounting on a file system, the **quota\_account** parameter must be set back to 1. Afterward, the GFS quota file must be initialized to account for all current disk usage for users and groups on the file system. The quota file is initialized by running: **gfs\_quota init -f** *MountPoint*.

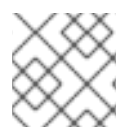

#### **NOTE**

Initializing the quota file requires scanning the entire file system and may take a long time.

#### <span id="page-31-2"></span>Examples

This example *disables* quota accounting on file system **/gfs** on a single node.

gfs\_tool settune /gfs quota\_account 0

This example enables quota accounting on file system **/gfs** on a single node and initializes the quota file.

# gfs\_tool settune /gfs quota\_account 1 # gfs\_quota init -f /gfs

# <span id="page-31-3"></span>4.5. GROWING A FILE SYSTEM

The **gfs** grow command is used to expand a GFS file system after the device where the file system resides has been expanded. Running a **gfs\_grow** command on an existing GFS file system fills all spare space between the current end of the file system and the end of the device with a newly initialized GFS file-system extension. When the fill operation is completed, the resource index for the file system is updated. All nodes in the cluster can then use the extra storage space that has been added.

The **gfs\_grow** command must be run on a mounted file system, but only needs to be run on one node in a cluster. All the other nodes sense that the expansion has occurred and automatically start using the new space.

To verify that the changes were successful, use the **gfs\_grow** command with the **-T** (test) and **-v** (verbose) flags. Running the command with those flags displays the current state of the mounted GFS file system.

#### <span id="page-31-4"></span>Usage

### <span id="page-32-3"></span>gfs\_grow *MountPoint*

#### *MountPoint*

Specifies the GFS file system to which the actions apply.

#### <span id="page-32-0"></span>**Comments**

Before running the **gfs\_grow** command:

- Back up important data on the file system.
- **•** Display the volume that is used by the file system to be expanded by running a gis tool df *MountPoint* command.
- $\bullet$ Expand the underlying cluster volume with LVM. For information on administering LVM volumes, see the *LVM Administrator's Guide*

After running the **gfs\_grow** command, run a **df** command to check that the new space is now available in the file system.

### <span id="page-32-1"></span>Examples

In this example, the file system on the **/gfs1** directory is expanded.

gfs\_grow /gfs1

In this example, the state of the mounted file system is checked.

gfs\_grow -Tv /gfs1

### <span id="page-32-2"></span>Complete Usage

gfs\_grow [*Options*] {*MountPoint* | *Device*} [*MountPoint* | *Device*]

#### *MountPoint*

Specifies the directory where the GFS file system is mounted.

#### *Device*

Specifies the device node of the file system.

Table 4.3, ["GFS-specific](#page-33-3) Options Available While Expanding A File System" describes the GFS-specific options that can be used while expanding a GFS file system.

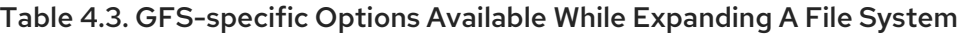

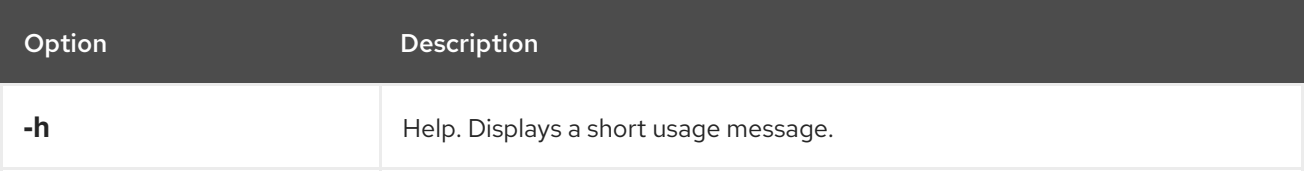

<span id="page-33-3"></span>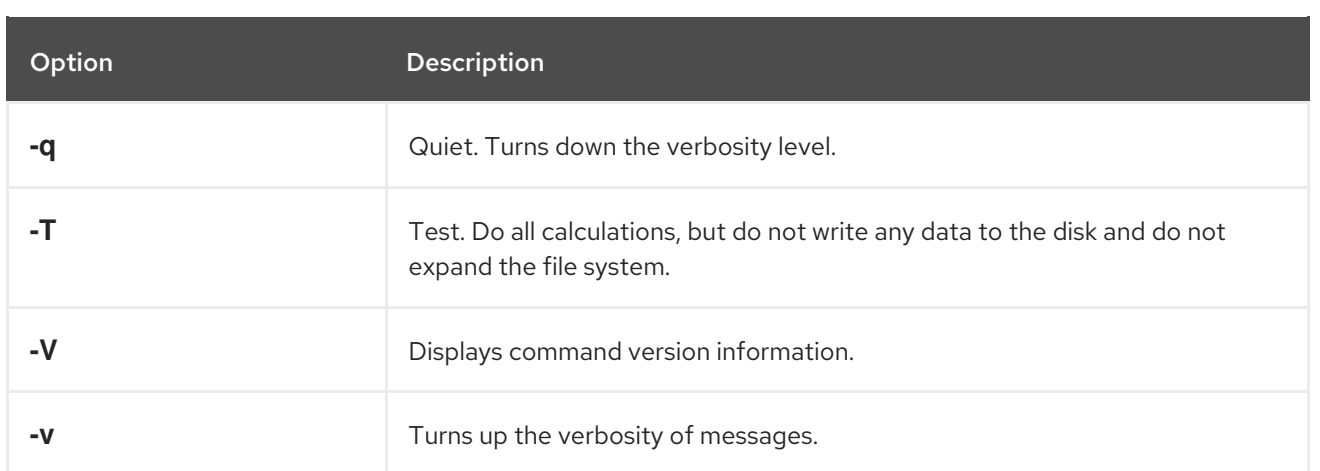

# <span id="page-33-0"></span>4.6. ADDING JOURNALS TO A FILE SYSTEM

The gis jadd command is used to add journals to a GFS file system after the device where the file system resides has been expanded. Running a **gfs\_jadd** command on a GFS file system uses space between the current end of the file system and the end of the device where the file system resides. When the fill operation is completed, the journal index is updated.

The gis jadd command must be run on mounted file system, but it only needs to be run on one node in the cluster. All the other nodes sense that the expansion has occurred.

To verify that the changes were successful, use the **gfs\_jadd** command with the **-T** (test) and **-v** (verbose) flags. Running the command with those flags displays the current state of the mounted GFS file system.

### <span id="page-33-1"></span>**Usage**

gfs\_jadd -j *Number MountPoint*

#### *Number*

Specifies the number of new journals to be added.

#### *MountPoint*

Specifies the directory where the GFS file system is mounted.

### <span id="page-33-2"></span>**Comments**

Before running the **gfs\_jadd** command:

- Back up important data on the file system.
- Run a **gfs\_tool df** *MountPoint* command to display the volume used by the file system where journals will be added.
- Expand the underlying cluster volume with LVM. For information on administering LVM volumes, see the *LVM Administrator's Guide*

After running the **gfs\_jadd** command, run a **gfs\_jadd** command with the **-T** and **-v** flags enabled to check that the new journals have been added to the file system.

### <span id="page-34-2"></span><span id="page-34-0"></span>Examples

In this example, one journal is added to the file system on the **/gfs1** directory.

gfs\_jadd -j1 /gfs1

In this example, two journals are added to the file system on the **/gfs1** directory.

gfs\_jadd -j2 /gfs1

In this example, the current state of the file system on the **/gfs1** directory is checked for the new journals.

gfs\_jadd -Tv /gfs1

## <span id="page-34-1"></span>Complete Usage

gfs\_jadd [*Options*] {*MountPoint* | *Device*} [*MountPoint* | *Device*]

#### *MountPoint*

Specifies the directory where the GFS file system is mounted.

#### *Device*

Specifies the device node of the file system.

Table 4.4, ["GFS-specific](#page-34-3) Options Available When Adding Journals" describes the GFS-specific options that can be used when adding journals to a GFS file system.

<span id="page-34-3"></span>Table 4.4. GFS-specific Options Available When Adding Journals

| <b>Flag</b> | <b>Parameter</b> | <b>Description</b>                                                                                                    |
|-------------|------------------|----------------------------------------------------------------------------------------------------|
| -h          |                  | Help. Displays short usage message.                                                                                                    |
|             | <b>MegaBytes</b> | Specifies the size of the new journals in megabytes. Default<br>journal size is 128 megabytes. The minimum size is 32<br>megabytes. To add journals of different sizes to the file<br>system, the gfs_jadd command must be run for each size<br>journal. The size specified is rounded down so that it is a<br>multiple of the journal-segment size that was specified when<br>the file system was created. |
|             | <b>Number</b>    | Specifies the number of new journals to be added by the<br>gfs jadd command. The default value is 1.                                                                                                    |

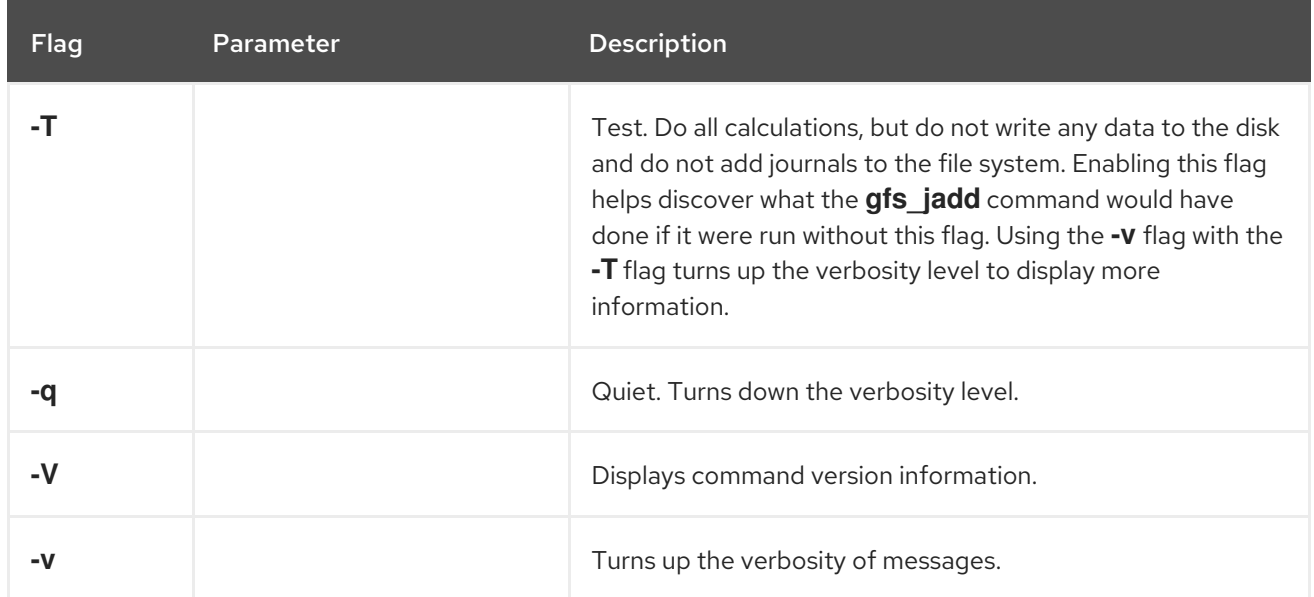

# <span id="page-35-0"></span>4.7. DIRECT I/O

Direct I/O is a feature of the file system whereby file reads and writes go directly from the applications to the storage device, bypassing the operating system read and write caches. Direct I/O is used only by applications (such as databases) that manage their own caches.

An application invokes direct I/O by opening a file with the **O\_DIRECT** flag. Alternatively, GFS can attach a direct I/O attribute to a file, in which case direct I/O is used regardless of how the file is opened.

When a file is opened with **O\_DIRECT**, or when a GFS direct I/O attribute is attached to a file, all I/O operations must be done in block-size multiples of 512 bytes. The memory being read from or written to must also be 512-byte aligned.

One of the following methods can be used to enable direct I/O on a file:

- **O\_DIRECT**
- GFS file attribute
- **•** GFS directory attribute

### <span id="page-35-1"></span>4.7.1. **O\_DIRECT**

If an application uses the **O\_DIRECT** flag on an **open()** system call, direct I/O is used for the opened file.

To cause the **O\_DIRECT** flag to be defined with recent glibc libraries, define **\_GNU\_SOURCE** at the beginning of a source file before any includes, or define it on the **cc** line when compiling.

#### <span id="page-35-2"></span>4.7.2. GFS File Attribute

The **gfs** tool command can be used to assign (set) a direct I/O attribute flag, **directio**, to a GFS file. The **directio** flag can also be cleared.

#### <span id="page-35-3"></span>Usage

Setting the**directio** Flag

<span id="page-36-6"></span><span id="page-36-5"></span>gfs\_tool setflag directio *File*

#### Clearing the**directio** Flag

gfs\_tool clearflag directio *File*

#### *File*

Specifies the file where the **directio** flag is assigned.

#### <span id="page-36-0"></span>Example

In this example, the command sets the **directio** flag on the file named **datafile** in directory **/gfs1**.

gfs\_tool setflag directio /gfs1/datafile

### <span id="page-36-1"></span>4.7.3. GFS Directory Attribute

The gis tool command can be used to assign (set) a direct I/O attribute flag, **inherit directio**, to a GFS directory. Enabling the **inherit\_directio** flag on a directory causes all newly created regular files in that directory to automatically inherit the **directio** flag. Also, the **inherit\_directio** flag is inherited by any new subdirectories created in the directory. The **inherit directio** flag can also be cleared.

#### <span id="page-36-2"></span>Usage

#### Setting the**inherit\_directio** flag

gfs\_tool setflag inherit\_directio *Directory*

#### Clearing the**inherit\_directio** flag

gfs\_tool clearflag inherit\_directio *Directory*

#### *Directory*

Specifies the directory where the **inherit\_directio** flag is set.

#### <span id="page-36-3"></span>Example

In this example, the command sets the **inherit\_directio** flag on the directory named **/gfs1/data/**.

gfs\_tool setflag inherit\_directio /gfs1/data/

# <span id="page-36-4"></span>4.8. DATA JOURNALING

Ordinarily, GFS writes only metadata to its journal. File contents are subsequently written to disk by the kernel's periodic sync that flushes file-system buffers. An **fsync()** call on a file causes the file's data to be written to disk immediately. The call returns when the disk reports that all data is safely written.

Data journaling can result in a reduced **fsync()** time, especially for small files, because the file data is written to the journal in addition to the metadata. An **fsync()** returns as soon as the data is written to the <span id="page-37-3"></span>journal, which can be substantially faster than the time it takes to write the file data to the main file system.

Applications that rely on **fsync()** to sync file data may see improved performance by using data journaling. Data journaling can be enabled automatically for any GFS files created in a flagged directory (and all its subdirectories). Existing files with zero length can also have data journaling turned on or off.

Using the **gfs\_tool** command, data journaling is enabled on a directory (and all its subdirectories) or on a zero-length file by setting the **inherit** jdata or jdata attribute flags to the directory or file, respectively. The directory and file attribute flags can also be cleared.

#### <span id="page-37-0"></span>Usage

#### Setting and Clearing the**inherit\_jdata** Flag

gfs\_tool setflag inherit\_jdata *Directory* gfs\_tool clearflag inherit\_jdata *Directory*

#### Setting and Clearing the**jdata** Flag

gfs\_tool setflag jdata *File* gfs\_tool clearflag jdata *File*

#### *Directory*

Specifies the directory where the flag is set or cleared.

#### *File*

Specifies the zero-length file where the flag is set or cleared.

#### <span id="page-37-1"></span>Examples

This example shows setting the **inherit jdata** flag on a directory. All files created in the directory or any of its subdirectories will have the **jdata** flag assigned automatically. Any data written to the files will be journaled.

gfs\_tool setflag inherit\_jdata /gfs1/data/

This example shows setting the **jdata** flag on a file. The file must be zero size. Any data written to the file will be journaled.

gfs\_tool setflag jdata /gfs1/datafile

# <span id="page-37-2"></span>4.9. CONFIGURING **ATIME** UPDATES

Each file inode and directory inode has three time stamps associated with it:

- **ctime** The last time the inode status was changed
- **mtime** The last time the file (or directory) data was modified
- **atime** The last time the file (or directory) data was accessed

<span id="page-38-4"></span>If **atime** updates are enabled as they are by default on GFS and other Linux file systems then every time a file is read, its inode needs to be updated.

Because few applications use the information provided by **atime**, those updates can require a significant amount of unnecessary write traffic and file-locking traffic. That traffic can degrade performance; therefore, it may be preferable to turn off **atime** updates.

Two methods of reducing the effects of **atime** updating are available:

- Mount with **noatime**
- Tune GFS **atime** quantum

#### <span id="page-38-0"></span>4.9.1. Mount with **noatime**

A standard Linux mount option, **noatime**, can be specified when the file system is mounted, which disables **atime** updates on that file system.

#### <span id="page-38-1"></span>Usage

mount -t gfs *BlockDevice MountPoint* -o noatime

#### *BlockDevice*

Specifies the block device where the GFS file system resides.

#### *MountPoint*

Specifies the directory where the GFS file system should be mounted.

#### <span id="page-38-2"></span>Example

In this example, the GFS file system resides on the **/dev/vg01/lvol0** and is mounted on directory **/gfs1** with atime updates turned off.

mount -t gfs /dev/vg01/lvol0 /gfs1 -o noatime

#### <span id="page-38-3"></span>4.9.2. Tune GFS **atime** Quantum

When **atime** updates are enabled, GFS (by default) only updates them once an hour. The time quantum is a tunable parameter that can be adjusted using the **gfs\_tool** command.

Each GFS node updates the access time based on the difference between its system time and the time recorded in the inode. It is required that system clocks of all GFS nodes in a cluster be synchronized. If a node's system time is out of synchronization by a significant fraction of the tunable parameter, **atime\_quantum**, then **atime** updates are written more frequently. Increasing the frequency of **atime** updates may cause performance degradation in clusters with heavy work loads.

By using the **gettune** flag of the **gfs\_tool** command, all current tunable parameters including **atime\_quantum** (default is 3600 seconds) are displayed.

The gis tool settune command is used to change the **atime quantum** parameter value. It must be set on each node and each time the file system is mounted. (The setting is not persistent across unmounts.)

### <span id="page-39-4"></span><span id="page-39-0"></span>Usage

#### Displaying Tunable Parameters

gfs\_tool gettune *MountPoint*

#### *MountPoint*

Specifies the directory where the GFS file system is mounted.

#### Changing the**atime\_quantum** Parameter Value

gfs\_tool settune *MountPoint* atime\_quantum *Seconds*

#### *MountPoint*

Specifies the directory where the GFS file system is mounted.

#### *Seconds*

Specifies the update period in seconds.

#### <span id="page-39-1"></span>Examples

In this example, all GFS tunable parameters for the file system on the mount point **/gfs1** are displayed.

gfs\_tool gettune /gfs1

In this example, the **atime** update period is set to once a day (86,400 seconds) for the GFS file system on mount point **/gfs1**.

gfs\_tool settune /gfs1 atime\_quantum 86400

# <span id="page-39-2"></span>4.10. SUSPENDING ACTIVITY ON A FILE SYSTEM

You can suspend write activity to a file system by using the **gfs\_tool freeze** command. Suspending write activity allows hardware-based device snapshots to be used to capture the file system in a consistent state. The **gfs\_tool unfreeze** command ends the suspension.

#### <span id="page-39-3"></span>Usage

#### Start Suspension

gfs\_tool freeze *MountPoint*

#### End Suspension

gfs\_tool unfreeze *MountPoint*

#### *MountPoint*

Specifies the file system.

### <span id="page-40-0"></span>Examples

This example suspends writes to file system **/gfs**.

gfs\_tool freeze /gfs

This example ends suspension of writes to file system **/gfs**.

gfs\_tool unfreeze /gfs

# <span id="page-40-1"></span>4.11. DISPLAYING EXTENDED GFS INFORMATION AND STATISTICS

You can use the **gfs\_tool** command to gather a variety of details about GFS. This section describes typical use of the **gfs tool** command for displaying statistics, space usage, and extended status.

### <span id="page-40-2"></span>Usage

Displaying Statistics

gfs\_tool counters *MountPoint*

The **counters** flag displays statistics about a file system. If **-c** is used, the **gfs\_tool** command continues to run, displaying statistics once per second.

### Displaying Space Usage

gfs\_tool df *MountPoint*

The **df** flag displays a space-usage summary of a given file system. The information is more detailed than a standard **df**.

### Displaying Extended Status

gfs\_tool stat *File*

The **stat** flag displays extended status information about a file.

#### *MountPoint*

Specifies the file system to which the action applies.

#### *File*

Specifies the file from which to get information.

The **gfs\_tool** command provides additional action flags (options) not listed in this section. For more information about other **gfs\_tool** flags, refer to the **gfs\_tool** man page.

# <span id="page-40-3"></span>Examples

This example reports extended file system usage about file system **/gfs**.

gfs\_tool df /gfs

This example reports extended file status about file **/gfs/datafile**.

gfs\_tool stat /gfs/datafile

# <span id="page-41-0"></span>4.12. REPAIRING A FILE SYSTEM

When nodes fail with the file system mounted, file-system journaling allows fast recovery. However, if a storage device loses power or is physically disconnected, file-system corruption may occur. (Journaling cannot be used to recover from storage subsystem failures.) When that type of corruption occurs, you can recover the GFS file system by using the **gfs\_fsck** command.

The **gfs\_fsck** command must only be run on a file system that is unmounted from all nodes.

#### **NOTE**

The **gfs\_fsck** command has changed from previous releases of Red Hat GFS in the following ways:

- You can no longer set the interactive mode with **Ctrl**+**C**. Pressing **Ctrl**+**C** now cancels the **gfs\_fsck** command. Do *not* press **Ctrl**+**C** unless you want to cancel the command.
- You can increase the level of verbosity by using the **-v** flag. Adding a second **-v** flag increases the level again.
- You can decrease the level of verbosity by using the **-q** flag. Adding a second **-q** flag decreases the level again.
- The **-n** option opens a file system as read-only and answers **no** to any queries automatically. The option provides a way of trying the command to reveal errors without actually allowing the **gfs\_fsck** command to take effect.

Refer to the **gfs fsck** man page, **gfs fsck(8)**, for additional information about other command options.

#### <span id="page-41-1"></span>Usage

gfs\_fsck -y *BlockDevice*

#### **-y**

The **-y** flag causes all questions to be answered with **yes**. With the **-y** flag specified, the **gfs\_fsck** command does not prompt you for an answer before making changes.

#### *BlockDevice*

Specifies the block device where the GFS file system resides.

#### <span id="page-41-2"></span>Example

In this example, the GFS file system residing on block device **/dev/vg01/lvol0** is repaired. All queries to repair are automatically answered with **yes**.

gfs\_fsck -y /dev/vg01/lvol0

# <span id="page-42-0"></span>4.13. CONTEXT-DEPENDENT PATH NAMES

*Context-Dependent Path Names* (CDPNs) allow symbolic links to be created that point to variable destination files or directories. The variables are resolved to real files or directories each time an application follows the link. The resolved value of the link depends on the node or user following the link.

CDPN variables can be used in any path name, not just with symbolic links. However, the CDPN variable name cannot be combined with other characters to form an actual directory or file name. The CDPN variable must be used alone as one segment of a complete path.

### <span id="page-42-1"></span>Usage

#### For a Normal Symbolic Link

ln -s *Target LinkName*

#### *Target*

Specifies an existing file or directory on a file system.

#### *LinkName*

Specifies a name to represent the real file or directory on the other end of the link.

#### For a Variable Symbolic Link

ln -s *Variable LinkName*

#### *Variable*

Specifies a special reserved name from a list of values (refer to Table 4.5, "CDPN *[Variable](#page-43-1)* Values") to represent one of multiple existing files or directories. This string is not the name of an actual file or directory itself. (The real files or directories must be created in a separate step using names that correlate with the type of variable used.)

#### *LinkName*

Specifies a name that will be seen and used by applications and will be followed to get to one of the multiple real files or directories. When *LinkName* is followed, the destination depends on the type of variable and the node or user doing the following.

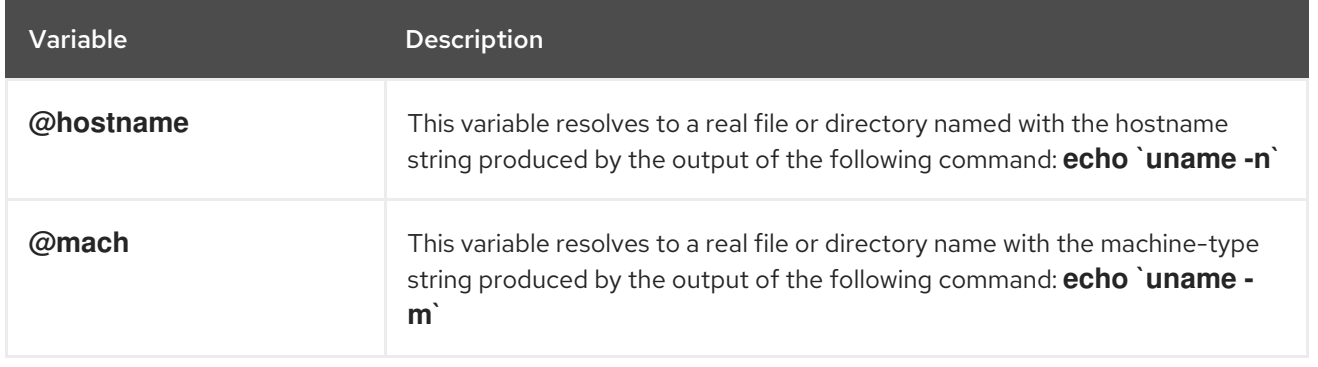

#### Table 4.5. CDPN *Variable* Values

<span id="page-43-1"></span>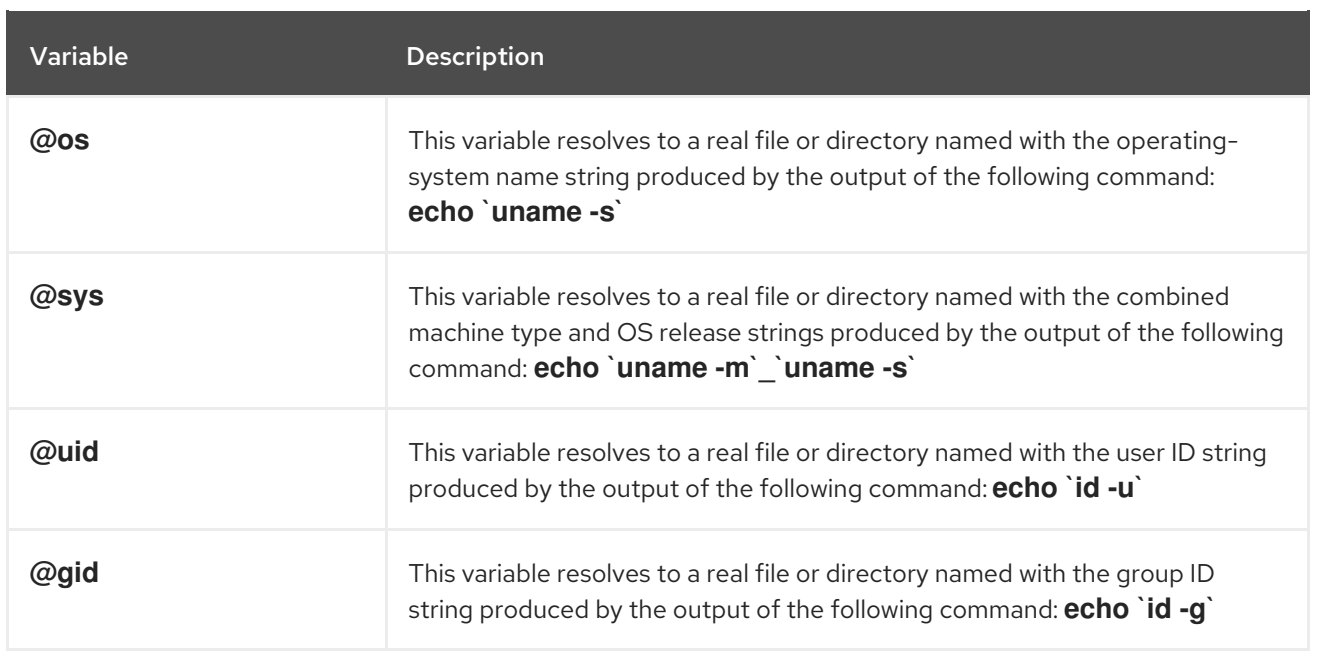

### <span id="page-43-0"></span>Example

In this example, there are three nodes with hostnames **n01**, **n02** and **n03**. Applications on each node uses directory **/gfs/log/**, but the administrator wants these directories to be separate for each node. To do this, no actual log directory is created; instead, an **@hostname** CDPN link is created with the name **log**. Individual directories **/gfs/n01/**, **/gfs/n02/**, and **/gfs/n03/** are created that will be the actual directories used when each node references **/gfs/log/**.

n01# cd /gfs n01# mkdir n01 n02 n03 n01# ln -s @hostname log n01# ls -l /gfs lrwxrwxrwx 1 root root 9 Apr 25 14:04 log -> @hostname/ drwxr-xr-x 2 root root 3864 Apr 25 14:05 n01/ drwxr-xr-x 2 root root 3864 Apr 25 14:06 n02/ drwxr-xr-x 2 root root 3864 Apr 25 14:06 n03/ n01# touch /gfs/log/fileA n02# touch /gfs/log/fileB n03# touch /gfs/log/fileC n01# ls /gfs/log/

fileA n02# ls /gfs/log/ fileB n03# ls /gfs/log/ fileC

# <span id="page-44-0"></span>APPENDIX A. UPGRADING GFS

To upgrade a node to Red Hat GFS 6.1 from earlier versions of Red Hat GFS, you must convert the GFS cluster configuration archive (CCA) to a Red Hat Cluster Suite cluster configuration system (CCS) configuration file (**/etc/cluster/cluster.conf**) and convert GFS **pool** volumes to LVM2 volumes.

This appendix contains instructions for upgrading from GFS 6.0 (or GFS 5.2.1) to Red Hat GFS 6.1, using GULM as the lock manager.

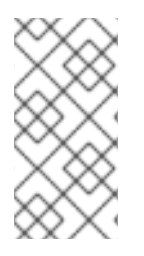

### NOTE

You must retain GULM lock management for the upgrade to Red Hat GFS 6.1; that is, you cannot change from GULM lock management to DLM lock management during the upgrade to Red Hat GFS 6.1. However, after the upgrade to GFS 6.1, you can change lock managers.

The following procedure demonstrates upgrading to Red Hat GFS 6.1 from a GFS 6.0 (or GFS 5.2.1) configuration with an example **pool** configuration for a pool volume named **argus**.

poolname argus subpools 1 subpool 0 512 1 gfs data pooldevice 0 0 /dev/sda1

- 1. Halt the GFS nodes and the lock server nodes as follows:
	- 1. Unmount GFS file systems from all nodes.
	- 2. Stop the lock servers; at each lock server node, stop the lock server as follows:

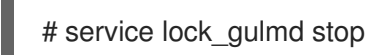

3. Stop **ccsd** at all nodes; at each node, stop **ccsd** as follows:

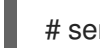

# service ccsd stop

4. Deactivate pools; at each node, deactivate GFS **pool** volumes as follows:

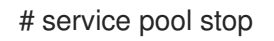

- 5. Uninstall Red Hat GFS RPMs.
- 2. Install new software:
	- 1. Install Red Hat Enterprise Linux version 4 software (or verify that it is installed).
	- 2. Install Red Hat Cluster Suite and Red Hat GFS RPMs.
- 3. At *all* GFS 6.1 nodes, create a cluster configuration file directory ( **/etc/cluster**) and upgrade the CCA (in this example, located in **/dev/pool/cca**) to the new Red Hat Cluster Suite CCS configuration file format by running the **ccs\_tool upgrade** command as shown in the following example:

# mkdir /etc/cluster # ccs\_tool upgrade /dev/pool/cca > /etc/cluster/cluster.conf

4. At *all* GFS 6.1 nodes, start **ccsd**, run the **lock\_gulmd -c** command, and start **clvmd** as shown in the following example:

# ccsd # lock\_gulmd -c Warning! You didn't specify a cluster name before --use\_ccs Letting ccsd choose which cluster we belong to. # clvmd

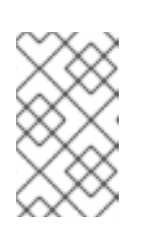

### **NOTE**

Ignore the warning message following the **lock\_gulmd -c** command. Because the cluster name is already included in the converted configuration file, there is no need to specify a cluster name when issuing the **lock\_gulmd -c** command.

5. At *all* GFS 6.1 nodes, run **vgscan** as shown in the following example:

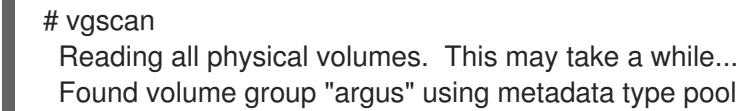

6. At *one* GFS 6.1 node, convert the **pool** volume to an LVM2 volume by running the **vgconvert** command as shown in the following example:

# vgconvert -M2 argus Volume group argus successfully converted

7. At *all* GFS 6.1 nodes, run **vgchange -ay** as shown in the following example:

# vgchange -ay 1 logical volume(s) in volume group "argus" now active

8. At the first node to mount a GFS file system, run the **mount** command with the **upgrade** option as shown in the following example:

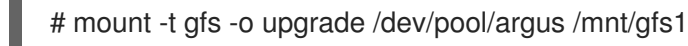

#### **NOTE**

This step only needs to be done once — on the first mount of the GFS file system.

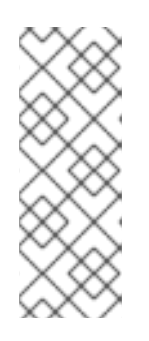

## **NOTE**

If static minor numbers were used on **pool** volumes and the GFS 6.1 nodes are using LVM2 for other purposes (root file system) there may be problems activating the **pool** volumes under GFS 6.1. That is because of static minor conflicts. Refer to the following Bugzilla report for more information:

https://bugzilla.redhat.com/bugzilla/show\_bug.cgi?id=146035

# <span id="page-47-0"></span>APPENDIX B. REVISION HISTORY

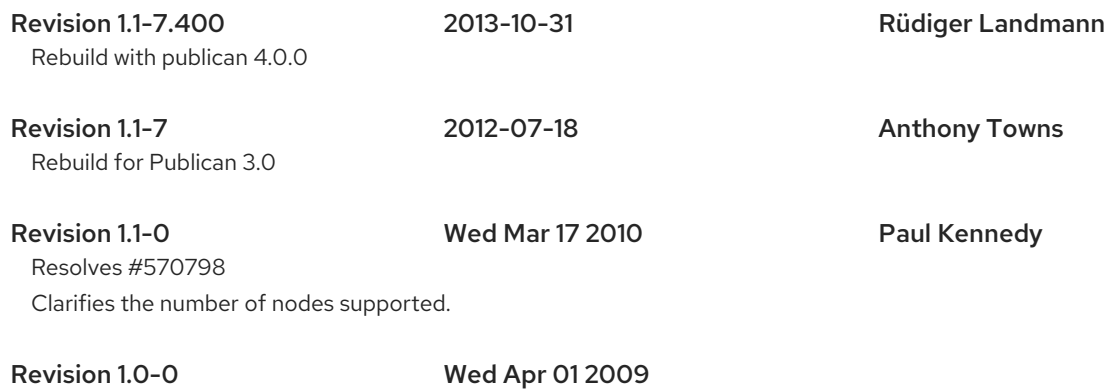

# <span id="page-48-0"></span>INDEX

#### A

adding journals to a file system,Adding [Journals](#page-34-2) to a File System atime, configuring updates, [Configuring](#page-38-4) atime Updates mounting with [noatime](#page-38-0), Mount with noatime tuning atime quantum,Tune GFS atime [Quantum](#page-39-4)

#### audience,[Audience](#page-6-1)

#### C

CDPN variable values table,[Usage](#page-42-1) configuration, before, Before [Setting](#page-14-0) Up GFS configuration, initial, [Getting](#page-18-3) Started prerequisite tasks, [Prerequisite](#page-18-1) Tasks

#### console access

system requirements, [Console](#page-17-1) Access

#### D

data journaling, Data [Journaling](#page-37-3) direct I/O,[Direct](#page-36-5) I/O directory attribute,GFS [Directory](#page-36-1) Attribute file attribute, GFS File [Attribute](#page-36-6) O\_DIRECT, [O\\_DIRECT](#page-35-1)

displaying extended GFS information and [statistics,Displaying](#page-40-1) Extended GFS Information and **Statistics** 

#### F

feedback, [Feedback](#page-7-0)

fencing

system requirements, [Fencing](#page-15-3)

fibre channel network requirements table,Fibre [Channel](#page-16-1) Storage Network fibre channel storage device requirements table,Fibre [Channel](#page-16-0) Storage Devices fibre channel storage devices

system requirements, Fibre [Channel](#page-16-0) Storage Devices

fibre channel storage network

system requirements, Fibre Channel Storage [Network](#page-16-1)

#### file system

adding journals,Adding [Journals](#page-34-2) to a File System

atime, configuring updates,[Configuring](#page-38-4) atime Updates mounting with [noatime](#page-38-0), Mount with noatime tuning atime quantum,Tune GFS atime [Quantum](#page-39-4)

context-dependent path names (CDPNs),[Context-Dependent](#page-42-0) Path Names data journaling, Data [Journaling](#page-37-3) direct I/O,[Direct](#page-36-5) I/O directory attribute,GFS [Directory](#page-36-1) Attribute file attribute, GFS File [Attribute](#page-36-6) O\_DIRECT, [O\\_DIRECT](#page-35-1)

growing, [Growing](#page-32-3) a File System

making, Making a File [System](#page-22-0)

mounting, [Mounting](#page-24-2) a File System

quota management,GFS Quota [Management](#page-29-3)

disabling/enabling quota accounting, [Disabling/Enabling](#page-31-5) Quota Accounting disabling/enabling quota enforcement, [Disabling/Enabling](#page-30-0) Quota Enforcement displaying quota limits,[Displaying](#page-28-3) Quota Limits and Usage setting quotas, [Setting](#page-27-3) Quotas synchronizing quotas, [Synchronizing](#page-29-0) Quotas

repairing, [Repairing](#page-41-0) a File System suspending activity, [Suspending](#page-39-2) Activity on a File System unmounting, [Unmounting](#page-26-5) a File System

#### G

#### **GFS**

atime, configuring updates,[Configuring](#page-38-4) atime Updates mounting with [noatime](#page-38-0), Mount with noatime tuning atime quantum,Tune GFS atime [Quantum](#page-39-4)

direct I/O,[Direct](#page-36-5) I/O

directory attribute,GFS [Directory](#page-36-1) Attribute file attribute,GFS File [Attribute](#page-36-6) O\_DIRECT, [O\\_DIRECT](#page-35-1)

#### displaying extended information and [statistics,Displaying](#page-40-1) Extended GFS Information and **Statistics**

managing, [Managing](#page-31-6) GFS

quota management,GFS Quota [Management](#page-29-3)

disabling/enabling quota accounting, [Disabling/Enabling](#page-31-5) Quota Accounting disabling/enabling quota enforcement, [Disabling/Enabling](#page-30-0) Quota Enforcement displaying quota limits,[Displaying](#page-28-3) Quota Limits and Usage

setting quotas, [Setting](#page-27-3) Quotas synchronizing quotas, [Synchronizing](#page-29-0) Quotas

GFS functions,GFS [Functions](#page-12-0) GFS software subsystem components table,GFS Software [Subsystems](#page-13-0) GFS software subsystems,GFS Software [Subsystems](#page-13-0) GFS-specific options for adding journals table,[Complete](#page-34-1) Usage GFS-specific options for expanding file systems table[,Complete](#page-32-2) Usage gfs\_mkfs command options table,[Complete](#page-22-2) Options growing a file system,[Growing](#page-32-3) a File System

#### I

#### initial tasks

setup, initial, Initial [Setup](#page-18-2) Tasks

introduction, [Introduction](#page-7-2) audience,[Audience](#page-6-1) references, [Recommended](#page-7-1) References

#### M

making a file system,Making a File [System](#page-22-0) managing GFS,[Managing](#page-31-6) GFS mount table, [Complete](#page-25-1) Usage mounting a file system[,Mounting](#page-24-2) a File System

#### N

network power switches system requirements, Network Power [Switches](#page-17-0)

#### O

overview, GFS [Overview](#page-11-2)

configuration, before, Before [Setting](#page-14-0) Up GFS economy, [Performance,](#page-10-1) Scalability, and Economy GFS functions,GFS [Functions](#page-12-0) GFS software subsystems,GFS Software [Subsystems](#page-13-0) performance, [Performance,](#page-10-1) Scalability, and Economy scalability, [Performance,](#page-10-1) Scalability, and Economy

#### P

path names, context-dependent (CDPNs)[,Context-Dependent](#page-42-0) Path Names platform

system requirements, Platform [Requirements](#page-15-1)

platform requirements table,Platform [Requirements](#page-15-1) preface (see introduction) prerequisite tasks configuration, initial, [Prerequisite](#page-18-1) Tasks

### Q

quota management,GFS Quota [Management](#page-29-3) disabling/enabling quota accounting, [Disabling/Enabling](#page-31-5) Quota Accounting disabling/enabling quota enforcement, [Disabling/Enabling](#page-30-0) Quota Enforcement displaying quota limits,[Displaying](#page-28-3) Quota Limits and Usage setting quotas, [Setting](#page-27-3) Quotas synchronizing quotas, [Synchronizing](#page-29-0) Quotas

#### R

recommended references table, [Recommended](#page-7-1) References Red Hat Cluster Suite system requirements, Red Hat [Cluster](#page-15-2) Suite

references, recommended,[Recommended](#page-7-1) References repairing a file system, Repairing a File System

#### S

setup, initial initial tasks, Initial [Setup](#page-18-2) Tasks

suspending activity on a file system, Suspending Activity on a File System system requirements, System [Requirements](#page-16-4)

console access, [Console](#page-17-1) Access fencing, [Fencing](#page-15-3) fibre channel storage devices, Fibre [Channel](#page-16-0) Storage Devices fibre channel storage network, Fibre [Channel](#page-16-1) Storage Network network power switches, Network Power [Switches](#page-17-0) platform, Platform [Requirements](#page-15-1) Red Hat [Cluster](#page-15-2) Suite, Red Hat Cluster Suite

#### T

tables

CDPN variable values,[Usage](#page-42-1)

fibre channel network requirements,Fibre Channel Storage [Network](#page-16-1) fibre channel storage device requirements,Fibre [Channel](#page-16-0) Storage Devices

GFS software subsystem components,GFS Software [Subsystems](#page-13-0) GFS-specific options for adding journals[,Complete](#page-34-1) Usage GFS-specific options for expanding file systems,[Complete](#page-32-2) Usage gfs\_mkfs command options, [Complete](#page-22-2) Options mount options, [Complete](#page-25-1) Usage platform requirements, Platform [Requirements](#page-15-1) recommended references, [Recommended](#page-7-1) References

#### U

unmounting a file system, [Unmounting](#page-26-5) a File System